# **Guide d'utilisation DSN**

# **Sommaire**

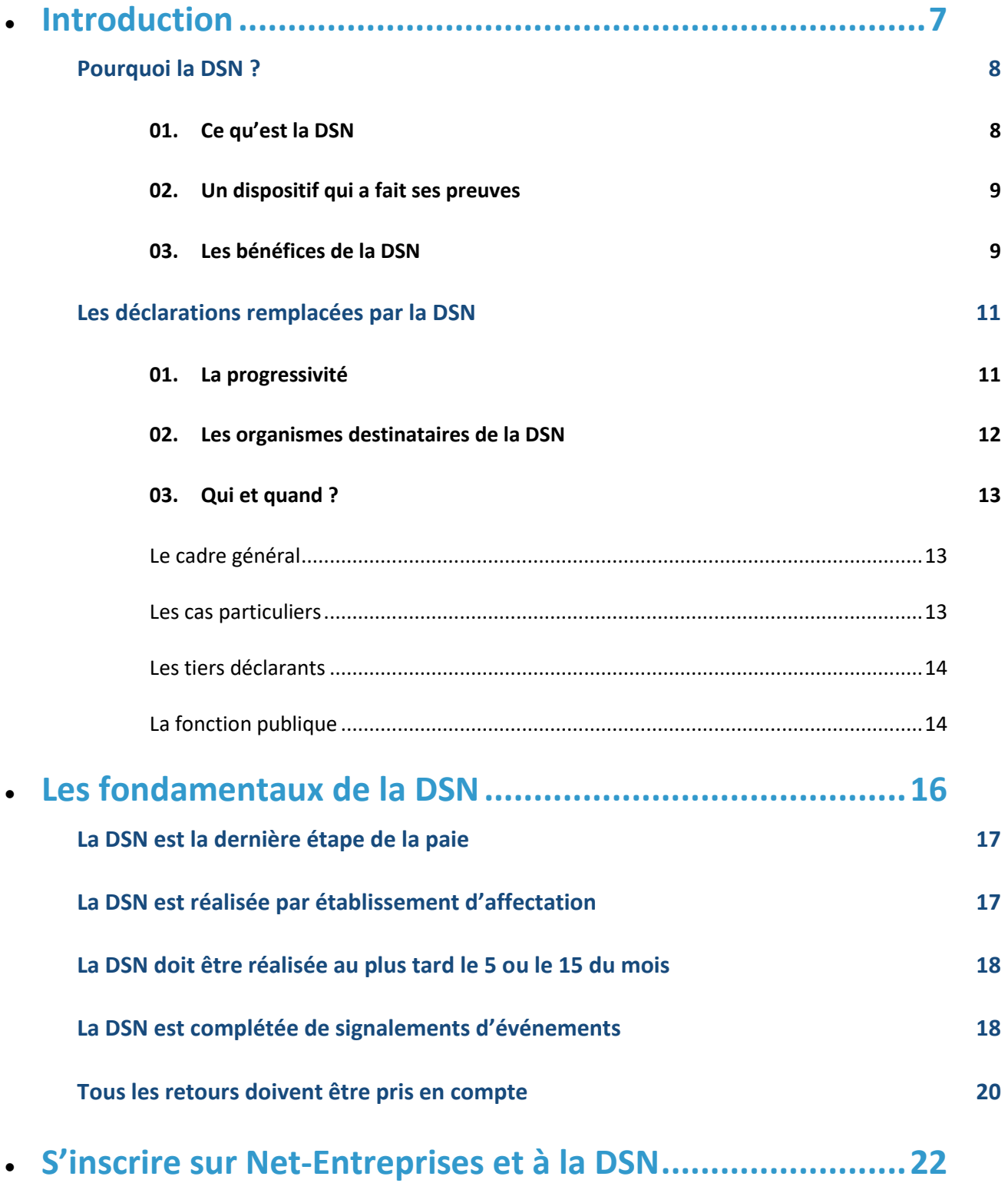

**Vous n'êtes pas inscrit ? Inscrivez-vous sur le site Net-Entreprises et ajoutez la DSN régime général et/ou agricole 23**

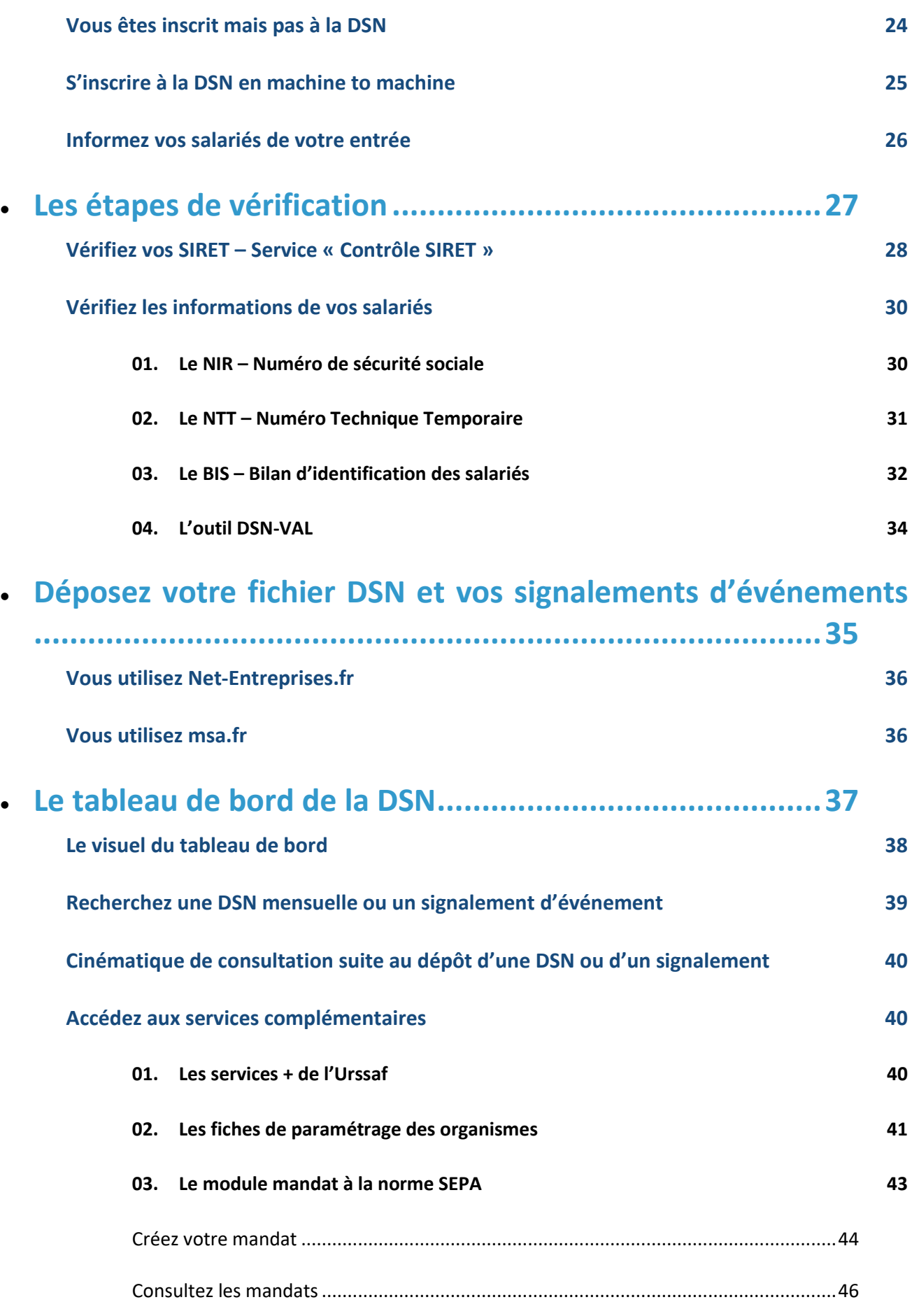

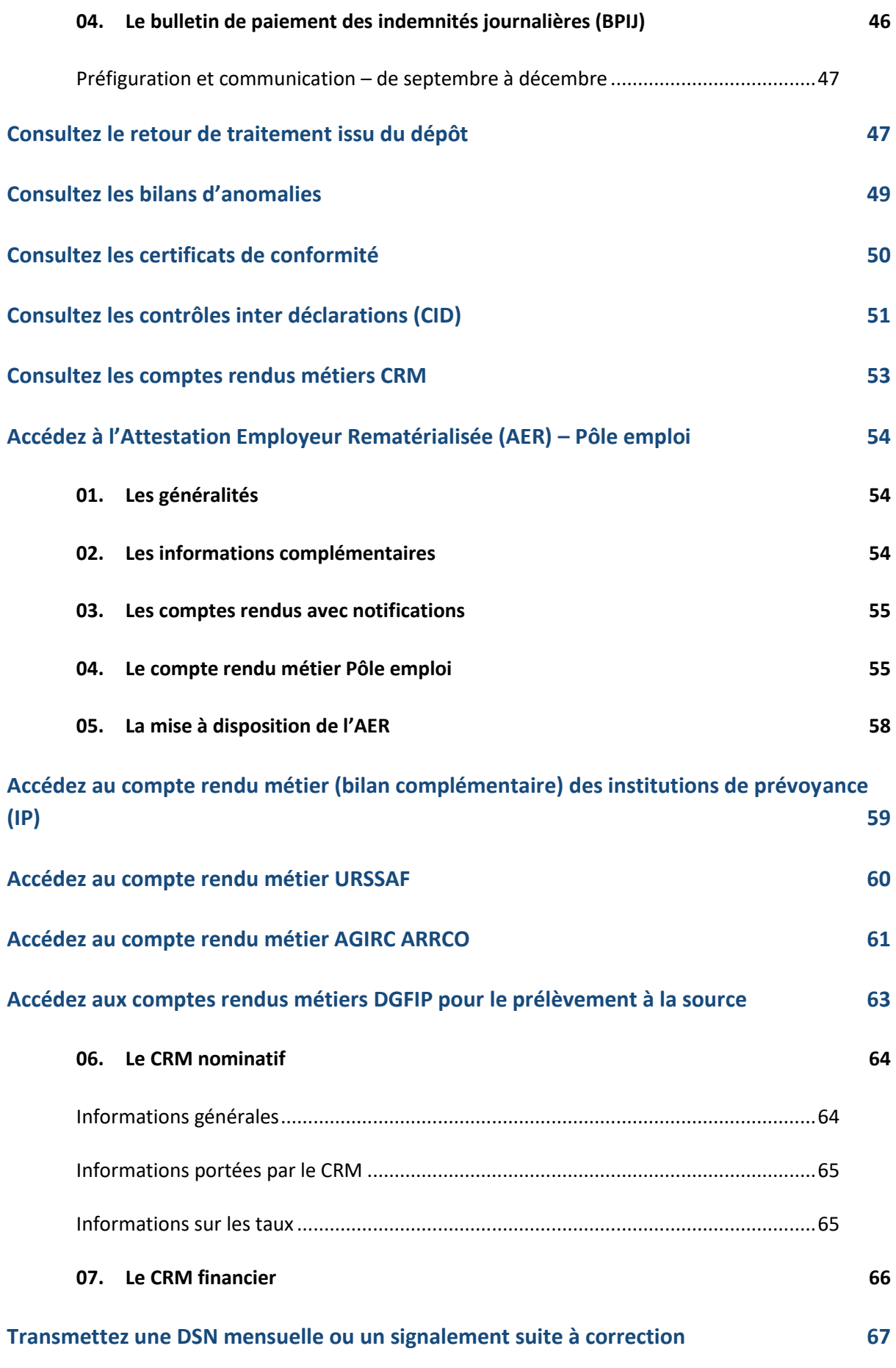

![](_page_4_Picture_140.jpeg)

![](_page_5_Picture_69.jpeg)

![](_page_6_Picture_0.jpeg)

# **1. Introduction**

## **Pourquoi la DSN ?**

## **01. Ce qu'est la DSN**

La DSN – Déclaration Sociale Nominative est un **dispositif déclaratif, constitué pour simplifier** les démarches des employeurs vis-à-vis de la Protection Sociale et plus globalement de l'Administration, lorsque les données demandées sont issues des logiciels de paie et gestion des RH. Elle **remplace ainsi à ce jour 26 déclarations périodiques ou événementielles et diverses formalités administratives** adressées jusqu'à aujourd'hui par les employeurs à une diversité d'acteurs (CPAM, Urssaf, Pôle emploi, Centre des impôts, Caisses régimes spéciaux, etc.).

La DSN repose sur la **transmission unique, mensuelle et dématérialisée de données issues de la paie** et sur des **signalements d'événements ponctuels**.

![](_page_7_Figure_4.jpeg)

Aussi, la DSN véhicule les informations liées à la vie du salarié dans l'entreprise :

- $\blacktriangleright$  Le contrat de travail,
- **Les rémunérations perçues,**
- Les primes reçues,
- Les arrêts de travail…

Le prélèvement à la source (PAS) entré en vigueur depuis le 1er janvier 2019 s'appuie également sur la DSN pour :

- Communiquer les taux à appliquer aux salariés
- ▶ Transmettre les données calculées et les paiement afférents à la DGFiP

#### **02. Un dispositif qui a fait ses preuves**

En fonctionnement depuis plus de 3 ans, avec un périmètre d'employeurs et de déclarations de plus en plus large, la DSN a d'ores et déjà démontré sa **capacité à simplifier la vie des employeurs**, une fois ses principes et sa logique bien pris en compte au niveau des activités de paie et déclarations des entreprises. Les données reçues par les différents destinataires sont d'une **qualité très satisfaisante**, ce qui permet à chaque partenaire de mener sa mission : indemnisation des salariés, recouvrement des cotisations, collecte et traitement de données statistiques, etc.

#### **03. Les bénéfices de la DSN**

La DSN constitue une **simplification radicale des démarches déclaratives des employeurs**. Il n'y a plus de déclarations sociales à réaliser, mais un unique flux de données à émettre automatiquement, en sortie de la paie. **Un seul envoi mensuel** est à prévoir, complété de signalements ponctuels, contenant un minimum d'informations.

Pour l'employeur, c'est moins de risques d'erreurs, d'oublis ou de différences entre les déclarations périodiques de masse. **Les contrôles sont réalisés au fil de l'eau, les données fiabilisées : la charge de travail est lissée et le risque de pénalités minimisé.**

## **Focus**

**La DSN représente une sécurisation des démarches, avec des données à ne communiquer qu'une seule fois et une mise à jour plus rapide des prestations sociales. Les salariés sont vite et facilement indemnisés en cas de maladie, fin de contrat… et la portabilité des droits est facilitée.** 

Globalement, la DSN équivaut à une **meilleure maîtrise de ses données par l'entreprise** avec un dispositif de contrôles clair, un tableau de bord unique et l'instauration d'une nouvelle logique des déclarations sociales : ce ne sont plus les organismes qui demandent des données à des échéances différentes et sous divers formats, mais l'entreprise qui les transmet directement à partir de son logiciel de paie, charge au système DSN de distribuer les informations aux différents destinataires.

![](_page_9_Figure_0.jpeg)

**La DSN est dans l'intérêt de tous** : au-delà des employeurs, elle représente une avancée majeure en matière de dématérialisation et fiabilisation des données pour la Protection Sociale et l'Administration, une diminution des erreurs et des redressements et l'opportunité de recueillir au mois le mois des informations de qualité sur la vie et l'évolution des entreprises et de l'emploi, pour une meilleure adaptation des politiques publiques.

# **Les déclarations remplacées par la DSN**

### **01. La progressivité**

Depuis son lancement en 2012, le projet DSN repose sur **un principe fort : la progressivité** de sa mise en œuvre, dans toutes ses dimensions. Pour être plus précis, le périmètre d'application de la DSN s'est élargi pas à pas en ce qui concerne le remplacement des formalités, les fonctionnalités et outils mis à disposition et les acteurs destinataires de données.

L'objectif des concepteurs de la DSN a été de **sécuriser le déploiement auprès de ses utilisateurs** d'un projet stratégique d'ampleur et de permettre l'appropriation de la DSN par toutes les entreprises. Le projet s'est appuyé sur trois « phases » constituant les trois étapes d'élargissement du périmètre. La DSN est obligatoire depuis janvier 2017 et s'appuie sur la sécurisation des phases antérieures et remplace depuis janvier 2017 :

- L'attestation employeur destinée à Pôle emploi
- La DMMO/l'EMMO
- La radiation des contrats complémentaires
- **La DUCS Urssaf**
- Le relevé mensuel de mission (Intérim)
- Les autres DUCS (retraite complémentaire, prévoyance…) et les bordereaux de cotisation des mutuelles et sociétés d'assurance
- Les déclarations de cotisations MSA (BVM, DTS)
- **La DADSU (pour chaque établissement (SIRET)**
- A compter d'une date courant 2017 variable selon ces régimes : le recouvrement des régimes spéciaux ou particuliers CPRP SNCF, IEG (CNIEG/CAMIEG), IRCANTEC, CRPNPAC, CRPCEN.
- La DSN alimente également le compte personnel de formation et le compte pénibilité

Depuis janvier 2019, la DSN est également le vecteur du prélèvement à la source. L'administration fiscale a calculé, selon les revenus 2017 déclarés au printemps 2018, le taux de prélèvement appliqué au salaire. L'administration fiscale a communiqué à l'employeur le taux de prélèvement retenu pour le contribuable, sauf s'il a opté pour le taux neutre. Dans ce dernier cas, la grille de taux par défaut sera appliquée. Dès le premier revenu versé à compter de la date de mise en place qui sera décidée, ce taux de prélèvement sera appliqué au salaire ou au revenu de remplacement.

Pour les individus non-salariés (les individus percevant de la part de leur entreprise une allocation de chômage pour les entreprises en auto-assurance chômage, une allocation de cessation anticipée d'activité Amiante, une allocation de pré-retraite suite à rupture du contrat, une base assujettie spécifique pour les vendeurs à domicile indépendants (VDI) et formateurs occasionnels, des sommes versées par des tiers, une allocation de pré-retraite sans rupture de contrat, une retraite versée par l'employeur et pour les individus ne relevant pas des règles de sécurité́sociale en France mais qui sont imposables), ces informations sont à renseigner au niveau du bloc « Bases spécifiques individu non salarié - S89.G00.92 », sous le bloc « Individu non salarié – S89.G00.91 ».

### **02. Les organismes destinataires de la DSN**

![](_page_11_Picture_1.jpeg)

La progressivité ne s'arrête pas avec la généralisation de janvier 2017 : **le périmètre de la DSN a vocation à s'élargir encore**, pour couvrir davantage de procédures et fonctionnalités et remplacer ainsi plus de déclarations, pour plus de simplification.

A venir, en fonction des résultats des travaux en cours : DOETH, attestation de salaires relative à un temps partiel thérapeutique, AEM et fins de contrats des intermittents, formalités spécifiques à d'autres régimes spéciaux (ENIM, DAM, CNBF, …), formalités relatives à des conventions européennes, etc.

#### **Le calendrier précis de ces ajouts au périmètre DSN sera communiqué sur dsn-info dès sa stabilisation.**

#### **03. Qui et quand ?**

#### **Le cadre général**

La **DSN – Déclaration Sociale Nominative** – est obligatoire pour toutes les entreprises du secteur privé depuis 2017 et le deviendra progressivement pour le **secteur public d'ici 2022** (cf. article 43 de la loi n°2018-727 du 10/08/2018 pour un « État au service d'une société de confiance » accessible **[en cliquant ici](https://www.legifrance.gouv.fr/eli/loi/2018/8/10/CPAX1730519L/jo/texte)**). Les organismes de la Fonction Publique auront ainsi la même logique de transmission pour tous les agents publics et privés et entreront tout comme les entreprises du privé dans le processus d'amélioration continue de la qualité que porte la DSN.

#### **Les cas particuliers**

Une question fréquemment posée par les utilisateurs DSN est celle de **la gestion des populations de salariés avec un statut spécifique**, notamment les populations suivantes : intermittents du spectacle, pigistes, fonctionnaires, expatriés, ouvriers dockers, salariés avec un régime spécial, etc.

![](_page_12_Picture_5.jpeg)

#### **Focus**

**Deux principes-clés** sont ici encore à retenir :

- o **Chaque salarié de l'établissement déclaré doit apparaître dans la DSN**
- o **Les procédures non couvertes doivent être poursuivies en parallèle de la DSN**

En d'autres termes, la présence au sein de l'effectif de salariés ou agents présentant des spécificités de paie ou déclaratives ne signifie pas l'exclusion de l'employeur de la DSN. En effet, ces salariés doivent également être intégrés en DSN mais impliquent en revanche une attention particulière.

## **Focus**

**Pour faciliter la gestion de certains de ces cas, un code spécifique est à renseigner en DSN (code « exclusion »). [Des grilles de remplissage](http://dsn-info.custhelp.com/app/answers/list/p/679) pour les principales populations concernées sont mises à votre disposition sur la base de connaissances, vous détaillant ainsi les informations devant être mentionnées.**

#### **Les tiers déclarants**

**Une entreprise peut confier à un tiers (expert-comptable ou autre tiers-déclarant) le soin de réaliser ses DSN**. Les conditions d'utilisation de la DSN s'appliquent alors à ce tiers, qui doit avoir reçu mandat de la part de l'employeur pour accomplir cette formalité.

Avec la DSN, sous-produit de la paie, les rôles de prestataire de paie (expert-comptable) et tiers déclarant sont appelés à évoluer et se confondre, dans la mesure où les activités paie et déclarations sont rapprochées.

Cette responsabilité vous engage vis-à-vis de vos tiers-déclarés : **vous devez respecter les règles de fonctionnement DSN nécessaires à la traçabilité de l'information d'un mois sur l'autre** pour l'ensemble des établissements pour lesquels vous émettez des DSN. Cela implique notamment que si l'un de vos tiersdéclarés décide de changer de mode déclaratif, vous devez contribuer à ce que ce changement de situation ne compromette pas la continuité déclarative et l'ouverture ultérieure des droits des salariés (partage d'informations, envoi d'une dernière DSN ne nécessitant pas d'annule et remplace, etc.).

À ce jour, si vous déclarez la DSN pour le compte d'un ou plusieurs établissements d'une autre entreprise que la vôtre - c'est-à-dire que vous avez le statut de "tiers-déclarant DSN" - le changement d'une donnée identifiante de votre compte déclarant Net-Entreprises à un impact sur les éléments que vous êtes en capacité de visualiser dans le cadre de la DSN pour les établissements déclarés.

En cas de modification de votre numéro SIRET, dans le cas par exemple d'un déménagement de votre établissement, la liste de vos dépôts effectués pour vos établissements tiers-déclarés avec l'ancien compte Net-Entreprises ne sera plus accessible une fois le changement effectif. Cela n'a aucune conséquence sur la constitution de l'historique des données associées à chacun des établissements. Seule la visibilité relative aux dépôts DSN précédents sera impactée. Les gestionnaires des organismes destinataires de données DSN ont accès aux informations relatives à l'activité DSN de chaque SIRET.

#### **La fonction publique**

La DSN – Déclaration Sociale Nominative – est déjà obligatoire pour toutes les entreprises du secteur privé depuis 2017. **Elle le deviendra progressivement pour le secteur public entre 2020 et 2022. Le décret n°2018-1048 du 28 novembre 2018 précise les obligations de mise en œuvre pour chaque catégorie d'employeur des trois Fonctions Publiques (d'État, territoriale et hospitalière) et le calendrier de bascule sur les trois fenêtres de lancement** :

- 1er janvier 2020
- 1er janvier 2021
- 1er janvier 2022

**Consultez le décret n°2018-1048 du 28 novembre 2018 [en cliquant ici.](https://www.legifrance.gouv.fr/affichTexte.do?cidTexte=JORFTEXT000037662531&dateTexte=&categorieLien=id)** 

Les organismes de la Fonction Publique auront ainsi la même logique de transmission pour tous les agents publics et privés et entreront tout comme les entreprises du privé dans le processus d'amélioration continue de la qualité que porte la DSN.

La DSN remplace et simplifie la majorité des déclarations sociales. Dans le cas de la Fonction Publique, ces déclarations sont, dans un premier temps :

- La déclaration automatisée des données sociales unifiées (DADS-U) ;
- La déclaration unifiée des cotisations sociales (DUCS) pour le volet URSSAF ;
- La transmission des informations relatives au prélèvement à la source (PAS).

Les organismes rejoignant ainsi le dispositif de la DSN sont :

- La CNRACL (La Caisse nationale de retraites des agents des collectivités locales)
- L'IRCANTEC (Institution de retraite complémentaire des agents non titulaires de l'État et des collectivités publiques)
- Le RAFP (La *retraite additionnelle de la fonction publique)*

**Attention** : le démarrage se tenant nécessairement en janvier de chaque année ; il faut donc s'y préparer suffisamment tôt ! Nous vous conseillons donc pour démarrer sereinement :

- De faire le point sur votre organisation (gestion des numéros de contrats, affiliations aux caisses de retraites…)
- D'analyser / fiabiliser les données en paie vis-à-vis des données DSN (sécurisation des numéros de sécurité social, usage du NTT, bonne identification de vos salariés, taux de prélèvement à la source…)
- De vous coordonner en conséquence avec votre éditeur / intégrateur pour obtenir les versions compatibles DSN (sauf dans le cas de la Fonction Publique d'État où la gestion de la paie relève de la compétence des services centraux et déconcentrés de la Direction générale des Finances publiques)
- De solliciter l'accompagnement des Organismes ou administrations en cas de nécessité (Caisse des dépôts et consignation – CDC, CNRACL, RAFP, IRCANTEC…)
- De vous inscrire sur le site net-entreprises.fr et d'ajouter la DSN

![](_page_15_Picture_0.jpeg)

# **La DSN est la dernière étape de la paie**

La DSN repose sur les données de la paie au sens large :

- Les salaires versés aux salariés et les cotisations payées auprès des organismes,
- Le NIR (numéro de sécurité sociale),
- Le SIRET de votre entreprise (établissement au sens de l'INSEE),
- Les N° de contrats souscrits auprès des organismes complémentaires (mutuelles, organismes complémentaires…), etc.

La DSN est donc un **sous-produit de la paie, généré par votre logiciel de paie**, qui doit donc être compatible avec la norme de ce nouveau dispositif déclaratif. Emettre une DSN à la norme en vigueur implique d'avoir un logiciel en capacité de « traduire » les données figurant dans les bulletins de paie de vos salariés en **données DSN**. Votre éditeur doit donc respecter le format, les contrôles et les critères qualité de la norme NEODES, qui supporte la DSN. Cette norme est consignée dans un document cadr[e, d](http://www.dsn-info.fr/documentation/dsn_cahier_technique_p3_2018.1.pdf)isponible sur dsn-info.

Comme pour vos anciennes déclarations, les informations que vous transmettez sont nécessaires à la réalisation des métiers de la Protection Sociale (les Caisses Primaires d'Assurance Maladie, l'Urssaf, le Pôle emploi, les organismes complémentaires, la CNAV, l'Agirc Arrco…) et de l'Administration et donc à la garantie des droits de vos salariés.

## **La DSN est réalisée par établissement d'affectation**

Une DSN doit être émise pour chaque établissement d'affectation et inclure tous les salariés qui y sont rattachés. **A chaque SIRET correspond une DSN**. Une entreprise (SIREN) adressera ainsi dans son fichier autant de structures DSN qu'elle compte d'établissements (SIRET).

Chaque entreprise peut décider d'émettre directement ses DSN via son propre logiciel de paie ou de s'adresser à un tiers-déclarant. Elle peut même se trouver dans une situation mixte, avec certains établissements déclarés en interne et d'autres en externe.

## **Focus**

**Quelle que soit l'option choisie, il est impératif de respecter deux règles :** 

- o **Tout l'effectif d'un établissement apparaît en DSN (et non juste une fraction).**
- o **Les établissements d'une même entreprise démarrent la DSN en même temps.**

# **La DSN doit être réalisée au plus tard le 5 ou le 15 du mois**

L'échéance d'exigibilité de la DSN pour le mois de paie M est :

![](_page_17_Picture_2.jpeg)

 Le **5 M+1 midi** pour les entreprises mensualisées soumises auparavant à cette échéance

Le **15 M+1 midi** pour les autres

#### **Vous avez déposé votre DSN, passé la date d'échéance et vous vous rendez compte d'un écart ?**

**Corrigez les informations par les régularisations de paie que vous opérerez de toute façon le mois suivant et qui seront donc dans la DSN du mois suivant.** 

**Vous partez en congés avant la date d'échéance de votre DSN ? Aucun problème, anticipez votre dépôt** 

**Vous pouvez transmettre une DSN « normale » jusqu'à 1 mois à l'avance** et 3 mois en retard. Attention toutefois, pour les DSN en retard, aux pénalités pouvant être émises pour défaut de déclaration.

## **La DSN est complétée de signalements d'événements**

#### **Focus**

**Pour ouvrir les droits à prestation du salarié (remboursement des indemnités journalières pour arrêt maladie, maternité, paternité, accident du travail…) vous devez émettre un signalement dans les 5 jours de prise en compte en paie d'un événement.** 

**Les informations significatives devant être présentes sont notamment l'identification du salarié, le motif de l'événement ainsi que les dates (début, fin…).** 

![](_page_18_Picture_0.jpeg)

![](_page_18_Picture_1.jpeg)

Le **numéro d'inscription au répertoire des personnes physiques**-NIR **(numéro de sécurité sociale)** est un code [alphanumérique](https://fr.wikipedia.org/wiki/Alphanum%C3%A9rique) servant à identifier une personne dans le [répertoire national d'identification des](https://fr.wikipedia.org/wiki/R%C3%A9pertoire_national_d%27identification_des_personnes_physiques)  [personnes physiques.](https://fr.wikipedia.org/wiki/R%C3%A9pertoire_national_d%27identification_des_personnes_physiques) Il est construit à partir de l['état civil](https://fr.wikipedia.org/wiki/Histoire_de_l%27%C3%A9tat_civil_en_France) (sexe, année et mois de naissance, département et commune de naissance, numéro d'ordre du registre d'état civil). **Il s'agit d'un « identifiant fiable et stable, conçu pour rester immuable la vie durant ».**

Si votre salarié n'a pas de NIR (travailleurs étrangers, étudiants…), vous pouvez composer un numéro technique temporaire (NTT) permettant ainsi la transmission de la DSN et la continuité des droits de vos salariés (commencer par 1 ou 2 selon le sexe, suivi du SIREN de l'établissement suivi d'un ordonnancement de votre choix : le NTT devant comprendre 11 à 40 caractères). Le NIR obtenu, celui-ci sera à mentionner dans la DSN mensuelle afin de ne plus utiliser le NTT. **Il est IMPORTANT que vous informiez votre salarié des démarches à effectuer pour obtenir son NIR.**

#### **Les arrêts de travail**

- Maladie
- Maternité / paternité / adoption
- Accident du travail et maladie professionnelle
- Absences spécifiques
- **Les reprises anticipées de travail**
- Suite à un arrêt, c'est-à-dire quand le salarié reprend son travail avant la date de fin de l'arrêt mentionné

#### **Les fins de contrat de travail**

• Remplacement de l'attestation employeur (destinée à Pôle emploi) : démission, fin de CDD, etc.

Les traitements métiers relatifs à ces événements (Assurance Maladie, Assurance Chômage, Prévoyance) sont réalisés sur la base de l'historique de données mensuelles relatives au salarié. Ce principe DSN fondamental signifie concrètement que **la couverture des droits des salariés dépend directement de la qualité des données émises via la DSN mensuelle**.

## **Focus**

**Avant de transmettre des signalements d'événements, vous devez obligatoirement avoir transmis au préalable :** 

- o **3 DSN mensuelles conformes pour un signalement arrêt ou reprise de travail**
- 12 DSN mensuelles conformes pour un signalement fin de contrat de travail
- **Dans l'intervalle, vous devez continuer la transmission de l'attestation de salaire pour les IJ et l'attestation Pôle emploi via les mêmes procédures.**

**En cas de subrogation**, vous pouvez transmettre l'ensemble des signalements arrêt de travail du mois en même temps que la DSN mensuelle, plutôt qu'au fil de l'eau. En effet, la DSN mensuelle inclue les données récapitulatives des signalements émis dans le courant du mois.

![](_page_19_Picture_1.jpeg)

- Votre salarié(e) est en arrêt de travail pour maladie, accident du travail ou maladie professionnelle, ou en congé maternité, congé de paternité et d'accueil de l'enfant ou congé d'adoption.
- En cas de maintien de son salaire pendant cet arrêt de travail ou ce congé, la subrogation vous permet de percevoir directement, en lieu et place de votre salarié(e), les indemnités journalières qui lui sont dues par sa caisse d'Assurance Maladie pour la période de l'arrêt de travail ou du congé considéré.

La DSN mensuelle doit inclure les données récapitulatives des signalements émis dans le courant du mois : cela permet au système DSN de bien faire le lien et de poursuivre correctement la construction d'un historique de données exhaustif et de qualité pour l'entreprise et pour ses salariés. Si vous ne saisissez en paie les absences maladie que le mois suivant l'absence, ce peut être la prise en compte effective qui déclenche le signalement.

# **Tous les retours doivent être pris en compte**

Après son dépôt, la DSN est soumise à différents contrôles. En fonction des résultats, des messages remontent au déclarant via son tableau de bord DSN : **l'ensemble des retours est à prendre en compte et doit faire l'objet d'actions correctives dès que possible.** En cas d'échec à un contrôle DSN :

- **Contrôle bloquant** : votre DSN est rejetée. Corrigez vos informations au plus tôt et émettez une nouvelle DSN, avant la date d'exigibilité
- **Contrôle non bloquant** : votre DSN a été acceptée, mais des écarts sont à corriger pour une prise en compte correcte par tous les organismes et administrations destinataires. Veillez à corriger l'écart, soit via une DSN annule et remplace si c'est encore possible, soit dans votre prochaine DSN. Dans certains cas, il se peut que vous ayez à vous rapprocher de l'organisme vous signalant l'erreur : appliquez bien les consignes mentionnées dans le compte rendu DSN concerné.

## **Focus**

**Une fois ces étapes effectuées, les organismes destinataires de la DSN vous retournent des Comptes Rendus Métiers (CRM). CONSULTEZ-LES ! L'ensemble des retours effectué sur le tableau de bord DSN doit être vérifié !**

S'il vous est signalé des anomalies, vous devez :

- Si c'est en DSN mensuelle, corriger dans la paie du mois suivant<br>Si c'est un signalement, émettez un annule et remplace
	- Si c'est un signalement, émettez un annule et remplace

# **3.**

## **S'inscrire sur Net-Entreprises et à la DSN**

# **Vous n'êtes pas inscrit ? Inscrivez-vous sur le site Net-Entreprises et ajoutez la DSN régime général et/ou agricole**

#### **Seul un administrateur peut ajouter la DSN sur net-entreprises.fr :**

![](_page_22_Picture_2.jpeg)

- **Administrateur Net-Entreprises**: rôle d'un acteur sur le site net-entreprises.fr. L'administrateur peut notamment s'inscrire à des déclarations et à des services sur net entreprises.fr, par exemple la DSN, valider la charte DSN, habiliter des déclarants, etc.
- **Déclarant :** rôle d'un acteur sur le site netentreprises.fr. Personne habilitée par un administrateur à déclarer et/ou télé-régler pour le compte d'une entreprise et/ou d'un établissement.
- **Émetteur** : entreprise, identifiée par un SIRET et une raison sociale ou un nom, qui élabore un message DSN via un logiciel avec un numéro de version spécifique.

Pour les tiers déclarants, il n'est pas nécessaire d'inscrire l'ensemble de ses clients à la DSN. Il suffit d'ajouter l'habilitation (le droit déclaratif) sur le SIRET du « cabinet » pour ensuite transmettre le fichier contenant l'ensemble des clients. Lors de l'inscription à la DSN, l'entreprise doit prendre connaissance et « *valider* » **la charte relative à la DSN** (cocher la case permettant d'envoyer les flux d'inscription à la DSN).

Cette charte est conforme à un modèle approuvé par arrêté du 27 juin 2013 conjoint du ministre chargé de la sécurité sociale et du ministre chargé de l'agriculture.

Pour connaître votre administrateur :

- Connectez-vous sur le site net-entreprises.fr, accédez au « **Menu personnalisé** », en rubrique « **Vos informations personnelles** », consultez le nom de votre administrateur
- S'il existe plusieurs administrateurs, ils devront tous effectuer cette procédure afin d'inscrire leur(s) déclarant(s) à la DSN.

![](_page_23_Picture_205.jpeg)

## **Vous êtes inscrit mais pas à la DSN**

![](_page_23_Picture_206.jpeg)

## **S'inscrire à la DSN en machine to machine**

![](_page_24_Figure_1.jpeg)

L'API DSN est l'interface qui permet au logiciel de paie du déclarant (ou au concentrateur) de s'authentifier directement sur le point de dépôt des déclarations sociales nominatives sans avoir à naviguer sur net-entreprises.fr (ou msa.fr) pour y déposer ses déclarations. C'est ce qui s'appelle également le « machine to machine ».

Ce système permet la gestion d'un très grand nombre de dépôts de déclarations (type S20) avec en retour des accusés d'enregistrement électronique (AEE), des certificats de conformité, mais aussi des bilans de traitement délivrés par les organismes destinataires des DSN. À partir de la phase de généralisation, l'API permet également d'obtenir les fiches de paramétrage des organismes complémentaires.

Nous invitons tout particulièrement les grandes entreprises à étudier l'option du mode API, qui, compte tenu de leur contexte spécifique, leur permet d'aller au bout de la logique de simplification déclarative. Les spécifications de l'API, proposées par le GIP-MDS, sont à implémenter par chaque éditeur ou entreprise développant sa solution dans son logiciel de paie.

Sur le site dsn-info.fr, rubrique « *Vous êtes un éditeur / un concentrateur* », onglet « *API DSN* » (ou en cliquant [ici\)](http://www.dsn-info.fr/api-dsn.htm) vous pouvez consulter l'intégralité de la documentation de référence à savoir :

- **Les services « fiches de paramétrage OC »**
- Le guide d'implémentation

Pour être informé des nouveautés ou mises à jour de l'API, vous pouvez vous abonner [en cliquant ici.](http://dsn-info.us8.list-manage.com/subscribe?u=963c4db1a1296edfaa39ecc11&id=af5b3a7062)

![](_page_24_Picture_9.jpeg)

**Chaque entreprise inscrite « dans le portefeuille » de l'API DSN doit être au préalable inscrite sur le portail net-entreprises.fr. Il est donc important que toute modification effectuée sur une inscription, notamment l'adresse mail, soit également transmise au concentrateur. En effet, si les informations sont différentes, la déclaration liée à ce client sera rejetée par le dispositif.** 

# **Informez vos salariés de votre entrée**

Lors de votre entrée dans le dispositif DSN, vous avez l'obligation, en tant qu'employeur, d'en informer vos salariés. Un modèle de « *fiche information salariés* » est donc à votre disposition sur le site dsninfo.fr, rubrique « *Vous êtes une entreprise / un tiers déclarant* », onglet « *Documentation* » (ou en cliquant [ici\).](http://www.dsn-info.fr/documentation/dsn-information-salarie.pdf) Cette fiche présente :

La Déclaration Sociale Nominative et vous

**BD** 

ative (DSN). Cel<br>rants directs av

net donc de sim fier et de séc

s<br>Muelles utilisées pour le calcul de<br>Matives aux événements (vos éve

取

#### **Les données à caractère personnel contenues dans la DSN** :

NB : Les informations contenues dans la DSN étant transmises directement à la CPAM ou à la MSA de rattachement du salarié, il est important que le salarié effectue bien ses démarches d'identification (déménagement, changement de situation familiale, etc.) auprès de son employeur mais également auprès de la CPAM ou de la MSA.

**Les modalités d'exercice des droits d'accès à ces données et de rectification de celles-ci tel que prévu par la loi.** 

![](_page_26_Picture_0.jpeg)

## **Les étapes de vérification**

**GUIDE D'UTILISATION DE LA DSN 18/07/2019**

# **Vérifiez vos SIRET – Service « Contrôle SIRET »**

Le service "*DSN contrôle Siret*" permet aux déclarants de récupérer la liste des Siret non reconnus dans le système DSN (pour le régime agricole et le régime général) afin de procéder à la mise à niveau des informations en amont des transmissions DSN.

*NB : Pour les ETT – employeurs de travail temporaire, et notamment les créations d'établissements, nous vous conseillons de rattacher le nouvel établissement à l'établissement le plus proche présentant des éléments structurels de paie en cohérence avec les particularités des populations déclarées. Pour les deux, utilisez le bloc changement lors de l'obtention du nouveau SIRET* 

#### **Focus**

 $\mathbf{M} = \mathbf{M} \mathbf{M}$ 

**Il est très important d'effectuer ce contrôle avant le dépôt de votre première DSN mensuelle. Celui-ci ne sera pas à effectuer à chaque dépôt mais uniquement en cas de changement de SIRET de votre entreprise ou de l'un de vos établissements secondaires.** 

Pour accéder au service de contrôle SIRET, vous devez ajouter la DSN. Sous 24 heures vous aurez accès à cette fonctionnalité ainsi qu'à votre tableau de bord :

Sur [www.net-entreprises.fr,](http://www.net-entreprises.fr/) cliquez sur "**Outils de contrôle**" puis "**DSN contrôle Siret**"

![](_page_27_Picture_97.jpeg)

- constituez votre fichier à déposer :
- Le fichier doit être au format « .txt ». Nous vous conseillons par exemple d'utiliser « Bloc Note » enregistré par défaut sur tous les PC
- Chaque SIRET doit être sur une ligne. À la fin du dernier Siret mentionné, laisser le curseur après le dernier chiffre (ne pas faire ENTER sous peine de rejet du fichier)
- Une fois votre fichier finalisé (celui-ci peut contenir de 1 à N SIRET), comme ci-dessus, renommezle, puis enregistrez-le sur votre poste en conservant le format « .txt » :
	- o Une fois votre fichier constitué, cliquez sur « **Parcourir** » pour sélectionner le fichier à déposer
	- o Si nécessaire, vous pouvez modifier pour cet envoi l'adresse mail de réception des résultats du contrôle, puis cliquez sur « **Envoyer** »
	- o Consultez le compte rendu

Le compte rendu du contrôle Siret vous est transmis à l'adresse renseignée lors du dépôt dans les minutes suivant la transmission de votre fichier. Nous vous conseillons d'ouvrir le fichier avec Excel pour une lecture simplifiée des retours. Les résultats du contrôle vous sont présentés par Siret avec un statut indiqué pour chacun de ces Sirets. Plusieurs statuts possibles :

- **ACTIF** : Le Siret est bien connu du référentiel, vous pouvez donc transmettre votre DSN concernant l'établissement
- ▶ Les 3 statuts suivants nécessiteront la réalisation de démarches afin que votre DSN pour ces Sirets relevant de ces statuts soit acceptée :
	- **CESSATION D'ACTIVITE AU xxxx**
	- **ACTIF MAIS INCONNU DE L'URSSAF**
	- **INCONNU**

Afin de pouvoir réaliser les démarches de mise à jour de vos Siret, merci de vous munir des données d'authentification employeur de votre compte **Urssaf.fr**. Vous accèderez ainsi à un formulaire de demande de mise à jour Siret. Merci également de renseigner l'Urssaf de rattachement pour le ou les Siret concernés.

Depuis votre mail de résultat des contrôles Siret, [cliquez ici,](https://mon.urssaf.fr/urssafenligne.htm) authentifiez-vous et sélectionnez la demande "DSN - mise à jour des Siret" dans la rubrique "Echanges avec mon Urssaf".

![](_page_28_Picture_172.jpeg)

- Si vous ne disposez pas d'un compte employeur actif pour l'un de vos établissements à immatriculer, effectuez votre demand[e en cliquant ici.](http://www.contact.urssaf.fr/)
- Vous pourrez dès lors sélectionner l'Urssaf compétente en fonction du lieu de l'établissement en cliquant soit sur le code postal ou la ville, soit sur la région correspondante dans la carte de France et sélectionner la demande "DSN-mise à jour des Siret" dans l'espace "mon compte".
- Depuis le tableau de bord de la DSN :
	- o Connectez-vous sur le site net-entreprises.fr et accédez à la DSN pour le régime général et/ou le régime agricole
	- o En bas du tableau de bord, en rubrique « **Services complémentaires »**, cliquez sur « **Accéder aux services +** » puis « **Echanges avec mon URSSAF** »

## **Vérifiez les informations de vos salariés**

#### **01. Le NIR – Numéro de sécurité sociale**

La DSN étant une procédure unique à destinataires multiples, il est bien sûr essentiel que l'identification de vos salariés (NIR ou numéro de sécurité sociale) soit correcte. Pour éviter les procédures lourdes de réidentification en cas de mauvaise qualité des NIR dans cette phase de démarrage, il est demandé aux entreprises un taux de non-qualité signalé dans le Bilan d'Identification des Salariés (BIS) inférieur à 1 %.

Le numéro d'inscription au répertoire (NIR) est l'identifiant unique et invariable des individus inscrits au répertoire national d'identification des personnes physiques (RNIPP). Ce numéro correspond au numéro de sécurité sociale.

Ce numéro est composé de 13 chiffres et d'une clé de 2 chiffres. Le NIR doit avoir la forme SAAMMDDCCCNNN avec:

- $S =$  sexe de la personne physique doit être égal à 1 ou 2
- AA = année de naissance de la personne physique doit être comprise entre 00 et 99
- MM = mois de naissance de la personne physique doit être compris entre 01 et 12 ou entre 30 et 42 ou entre 50 et 99 ou égal à 20
- DD = département de naissance de la personne physique doit être compris entre 01 et 99 ou être égal à 2A ou 2B
- CCC = commune de naissance de la personne physique doit être comprise entre 001 et 999
- NNN = numéro d'inscription la personne physique au registre d'état civil doit être compris entre 001 et 999

Le prélèvement à la source (PAS) entré en vigueur le 1er janvier 2019 a pour objectif la suppression du décalage d'un an entre la perception des revenus et leur imposition a n de calculer et collecter l'impôt sur la base des revenus contemporains du contribuable.

Les collecteurs (entreprises, experts comptables, collectivités...) doivent depuis janvier 2019 :

 Prélever le montant de prélèvement à la source (PAS) sur les revenus imposables versés à leurs salariés ou bénéficiaires de revenus

Transmettre les éléments nécessaires à la DGFiP

#### **Focus**

**Un NIR ne peut être présent qu'une seule fois dans la déclaration, et doit être unique pour permettre la traçabilité et l'identification de l'individu. Attention ! Nous vous conseillons de ne pas créer de NIR à votre niveau, cela créerait un dysfonctionnement.** 

Il est interdit en DSN d'utiliser des numéros provisoires reconnaissables par leur premier caractère égal à 7 ou 8.

En l'absence de NIR ou de NIA, il est obligatoire de remplir la rubrique Numéro Technique Temporaire (S21.G00.30.020).

### **02. Le NTT – Numéro Technique Temporaire**

Lorsqu'un salarié ne possède pas de NIR (Numéro d'Inscription au Répertoire ou Numéro de Sécurité Sociale) ou de NIA (Numéro d'Identification d'Attente) au moment de l'émission d'une DSN, il est obligatoire de l'identifier en déclarant un NTT (Numéro Technique Temporaire) en rubrique « Numéro technique temporaire - S21.G00.30.020 » Il doit être accompagné de toutes les informations possibles sur les éléments de naissance du salarié dans les zones prévues à cet effet. **Il s'agit d'une solution transitoire le temps que le salarié dispose d'un NIR ou d'un NIA reconnu par la Sécurité Sociale.** 

Le NTT est une donnée identifiante et structurante destinée au système d'information DSN uniquement. Il ne s'agit pas d'une donnée de gestion et ne permet donc pas l'ouverture des droits de l'individu auprès des organismes de protection sociale.

- Il est essentiel pour garantir la traçabilité des individus dans le système DSN entre deux déclarations d'un même employeur.
- En conséquence, il doit également être renseigné sur la première DSN où le NIR est attribué pour faire le lien entre les deux identités déclarées par l'employeur.

En DSN, le NTT doit être conforme à la longueur de champ prévue dans le cahier technique (entre 11 et 40 caractères). La règle de numérotation doit répondre aux contraintes énoncées ci-dessous et garantir l'unicité du numéro au niveau de l'employeur :

- o Le NTT doit commencer par " 1 " ou " 2 " selon le sexe du salarié et être suivi du SIREN de l'entreprise et d'un identifiant unique et pérenne du salarié, qui sera donné par l'employeur.
- o Le NTT doit désigner un salarié et un seul dans l'entreprise
- o La valeur du NTT du salarié devra rester stable dans le temps
- o Le salarié conservera ce NTT en cas de réaffectation dans un autre établissement de l'entreprise. L'entreprise sera chargée de faire suivre l'information dans le nouvel établissement d'affectation s'il y a lieu. En cas de réaffectation d'un salarié dans une autre entreprise d'un même groupe, le NTT doit être modifié en conséquence sous peine de déclenchement d'un CCH-13 pour la rubrique S21.G00.30.020
- o En cas de multi-contrats au sein d'une même entreprise, l'employeur devra attribuer le même NTT pour déclarer l'ensemble des contrats du salarié, afin de faciliter les traitements d'identification et de rattachement des données au même individu.
- o En cas d'obtention de plusieurs NTT, l'employeur doit utiliser pour ses déclarations le NTT le plus ancien en cours de validité

#### **Focus**

IMPORTANT : il est impération de la neuron de la neuron de la neuron de la neuron de la neuron de la neuron de<br>Descriptions de la neuron de la neuron de la neuron de la neuron de la neuron de la neuron de la neuron de la plusieurs espace (s) ne sera plus autorisé à partir de Janvier 2018 en phase 3.<br>Décembre 2018 en phase 3. **Lorsque le NIR définitif du salarié est attribué, vous devez renseigner dans la même DSN mensuelle le NIR et le NTT simultanément, pour permettre la récupération automatique des périodes antérieurement transmises sous le NTT. Il convient donc d'alimenter la rubrique « Numéro d'inscription au répertoire - S21.G00.30.001 » pour déclarer le NIR définitif et de renseigner le NTT en rubrique « Numéro technique temporaire - S21.G00.30.020 » dans la même DSN mensuelle.** 

#### **03. Le BIS – Bilan d'identification des salariés**

Après chaque dépôt d'une DSN mensuelle ou d'un signalement d'événement, le dispositif met à votre disposition le bilan d'identification des salariés dès lors qu'une anomalie est présente (bloquante ou non bloquante).

Accédez à votre tableau de bord pour consulter le BIS comme suit :

![](_page_31_Picture_128.jpeg)

Le bilan d'identification des salariés peut remonter des « anomalies non bloquantes » ou des « anomalies bloquantes ».

#### **Anomalies non bloquantes :**

 **Le salarié est correctement identifié** : les données transmises en DSN sont les mêmes que celles connues dans les bases, il n'apparait pas dans la liste. Si le/les salarié(s) transmis sont tous correctement identifiés, le tableau de bord ne présentera pas de lien de téléchargement mais uniquement l'information « Réussite du traitement »

 **Le salarié a été trouvé dans le système d'identification mais certains éléments contiennent des écarts : les informations du bilan seront « Catégorie : non bloquant » / « Message : Salarié\_Reconnu » comme suit :** 

o Exemple, les éléments en écarts sont portés sur le prénom. Cette anomalie n'étant pas bloquante, les éléments sont donc transmis aux organismes pour traitement des données. Cependant, afin d'éviter cette remontée chaque mois, nous vous conseillons d'effectuer les modifications dans votre logiciel (à savoir dans l'exemple l'ajout des prénoms Claire Marie). Il est donc important de bien « pointer » chaque ligne afin de vérifier où se trouvent les écarts.

 **Le salarié n'est pas trouvé dans le système d'identification (SNGI) : les informations du bilan seront « catégorie : non bloquant » / « Message : Salarié\_Inconnu » s'il s'agit d'une DSN mensuelle :** 

o Ce cas correspond en règle générale aux salariés déclarés en DSN sous un NTT et donc pour lesquels aucun NIR n'a été communiqué. Dans ce cas d'exemple, l'identification du salarié n'est pas encore connue et il doit donc s'assurer que toutes les formalités ont bien été remplies ou dans le cas contraire effectuer les démarches nécessaires (se rendre dans sa caisse maladie de rattachement muni de deux pièces d'état civil). Une fois que le NIR sera connu par l'employeur (et donc son identification connue du dispositif), les éléments en écart après l'identification seront également remontés si nécessaire.

#### **Anomalies bloquantes :**

- **Les éléments transmis dans le signalement d'événement ne permettent pas de transmettre les informations cohérentes et nécessaires à la reconstitution du signalement.** 
	- o Les droits pour ce salarié en l'état de la transmission ne pourront être maintenus. Vous devez donc faire le nécessaire pour corriger l'information. Dans l'attente, dans le cas d'un signalement fin de contrat de travail, faites une attestation employeur selon l'ancienne procédure pour que le salarié ne soit pas lésé. Il est également important de lui demander d'effectuer les démarches auprès de la CPAM afin d'obtenir rapidement son numéro de sécurité sociale pour la préservation de ses droits.

Pour rappel, une mauvaise identification des salariés peut impliquer un rejet d'une déclaration et la nonreconstitution des éventuels signalements arrêt/reprise de travail ou attestations employeurs. Les droits des salariés ne seraient ainsi pas garantis. Vous n'êtes dans ce cas, pas dégagés de vos obligations déclaratives.

## **04. L'outil DSN-VAL**

**L'outil DSN-Val permet de contrôler et fiabiliser des fichiers DSN, gratuitement et en local**, sur un poste Windows ou Linux, avant transmission d'une déclaration mensuelle ou d'un signalement d'événement. DSN-Val met en œuvre tous les contrôles d[u cahier technique de la DSN](http://www.dsn-info.fr/documentation/dsn_cahier_technique_phase1.pdf) [à](http://www.dsn-info.fr/documentation/dsn_cahier_technique_phase1.pdf) l'exclusion des contrôles métier, des contrôles inter-déclarations et des contrôles liés à la validité du SIRET. Le bilan produit pour une déclaration ne préjuge toutefois en rien de son acceptabilité ultérieure par les organismes récepteurs. DSN-Val peut être utilisé:

- Soit directement intégré dans le logiciel de paie
- Soit téléchargeable sur le site dsn-info.fr e[n cliquant ici](http://www.dsn-info.fr/precontrole-dsn-val-p2.htm)
- Soit téléchargeable à partir de votre menu personnalisé Net-Entreprises, encart « **Vos services complémentaires** », onglet « **Rubrique de contrôle** », rubrique « **DSN-VAL** »

![](_page_33_Picture_196.jpeg)

Pour utiliser DSN-VAL :

#### **Focus**

**Afin d'être informé de la mise à jour de l'outil DSN-Val, nous vous conseillons de vous abonner à la fiche de la base de connaissance afin d'être notifié en [cliquant ici.](http://dsn-info.custhelp.com/app/answers/detail/a_id/413/kw/dsn%20val%20p2) Cet outil est proposé pour les différentes phases de la DSN.** 

![](_page_34_Picture_0.jpeg)

# **Déposez votre fichier DSN et vos signalements d'événements**

## **Vous utilisez Net-Entreprises.fr**

![](_page_35_Picture_206.jpeg)

## **Vous utilisez msa.fr**

![](_page_35_Picture_207.jpeg)
# **6. Le tableau de bord de la DSN**

# **Focus**

**Il est indispensable de consulter son tableau de bord suite à la transmission de ses DSN mensuelles ou signalements d'événements.** 

- Si vous êtes en procédure automatique d'échanges, vous pouvez le consulter directement via votre produit (logiciel) de paie
- Dans les autres cas, vous devez vous connecter à votre compte net-entreprises.fr.

# **Le visuel du tableau de bord**

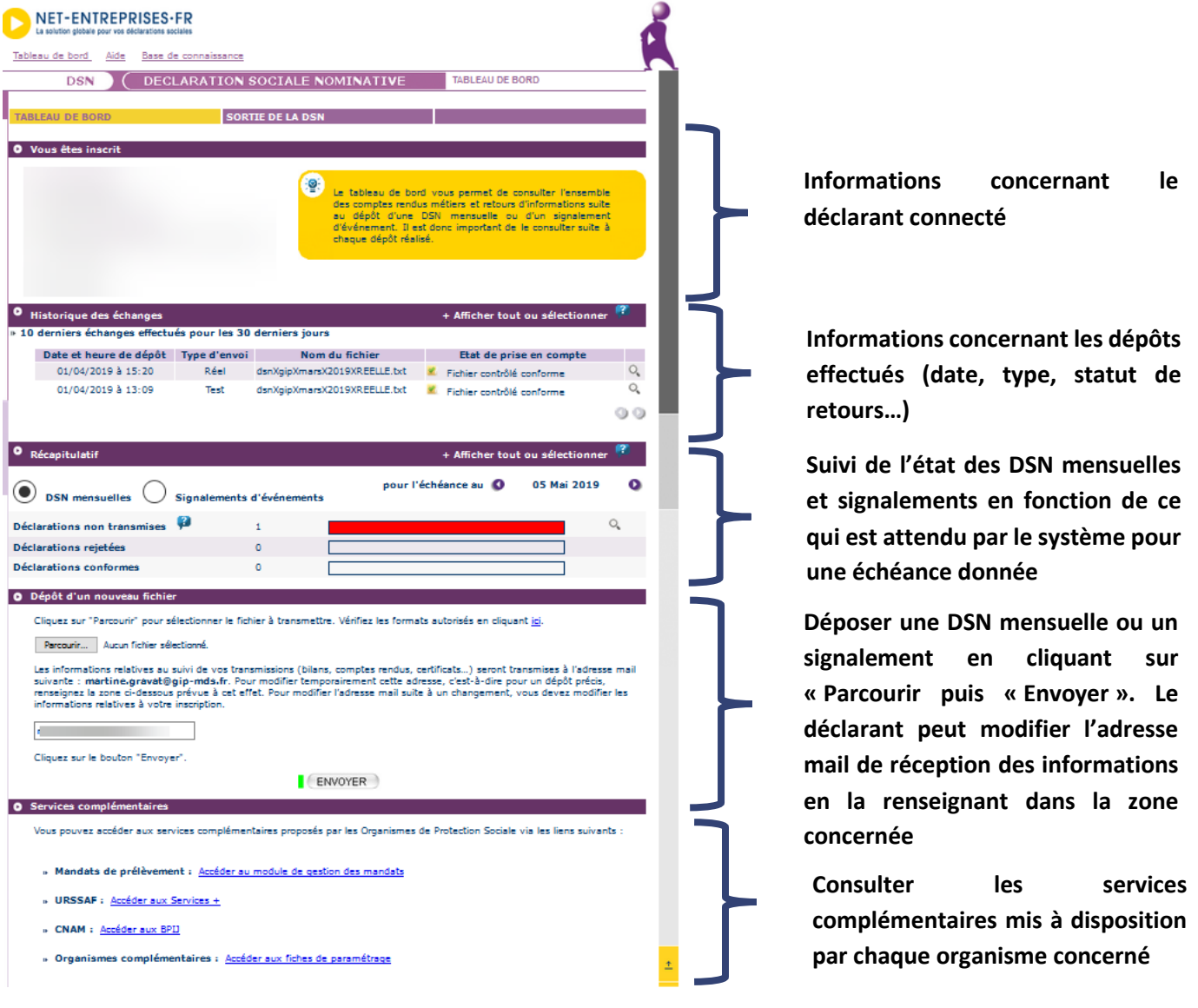

# **Recherchez une DSN mensuelle ou un signalement d'événement**

Un administrateur peut consulter tous les envois et bilans d'anomalies transmis via le SIRET de connexion. La liste déroulante lui permet d'afficher la liste des déclarants pour lesquels il peut afficher le tableau de bord. Un déclarant peut uniquement consulter les bilans de ses propres envois

 « **+ Afficher tout ou sélectionner** » permet d'afficher les DSN mensuelles ou signalements d'événements transmis précédemment (critères de recherche par saisie de date, échéance, type d'envoi…) :

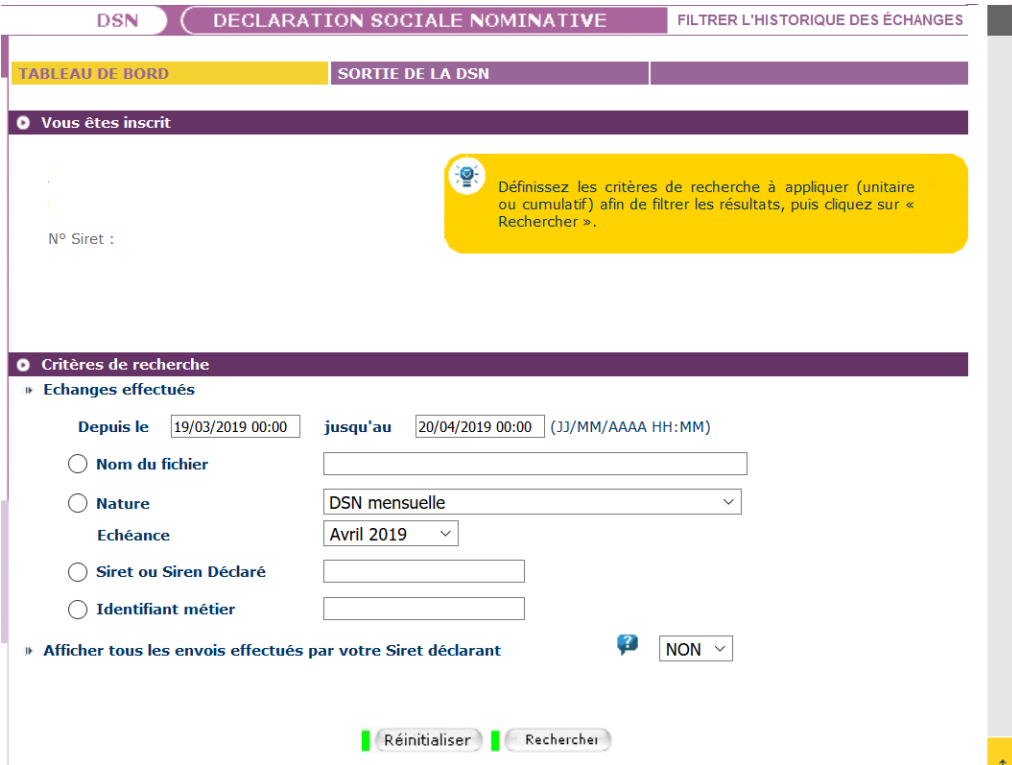

# **Focus**

**En tant qu'employeur vous êtes tenu de conserver les informations transmises en cas de contrôle par exemple. Cette historisation peut se faire soit directement à partir de votre logiciel de paie soit par l'enregistrement des fichiers transmis directement sur votre poste informatique**. **Il est en effet impossible à partir du tableau de bord DSN de rechercher un envoi de plus de 3 mois (les mois présentés dans la liste déroulante étant les seuls pouvant être affichés).** 

# **Cinématique de consultation suite au dépôt d'une DSN ou d'un signalement**

Suite aux dépôts d'une DSN mensuelle ou d'un signalement d'événement, **vous devez impérativement consulter l'ensemble des bilans et comptes rendus métier mis à votre disposition** même si un certificat de conformité vous a été délivré :

- Les états de prise en compte suite au dépôt de la DSN mensuelle ou du signalement
- **Les bilans d'anomalies**
- Les certificats de conformité
- Le compte-rendu de la déclaration de cotisation et de paiement
- Les bilans des Organismes Complémentaires (OC)
- **Les bilans complémentaires**
- Le BPIJ (Bulletin de paiement des indemnités journalières)
- L'AER (Attestation employeur rematérialisée)
- **Les bilans complémentaires relatifs aux régimes spéciaux**
- Le compte rendu financier et nominatif pour le Prélèvement à la source

# **Accédez aux services complémentaires**

#### **01. Les services + de l'Urssaf**

 L'Urssaf met à votre disposition via votre tableau de bord des services complémentaires permettant d'accéder directement à votre compte en ligne urssaf.fr :

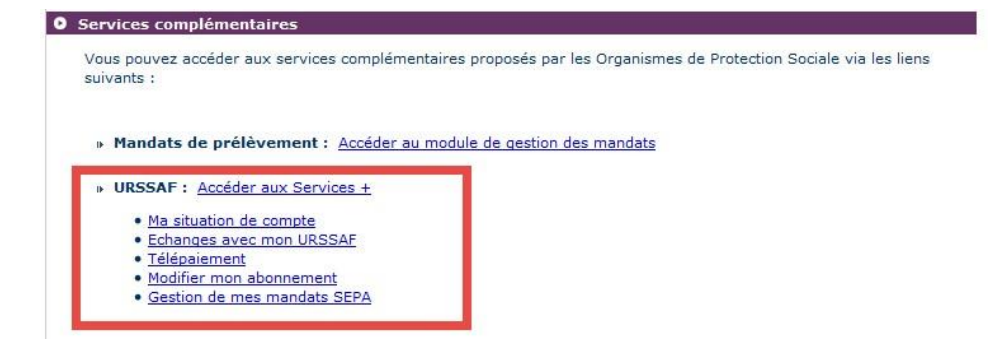

En fonction du lien sélectionné vous pouvez réaliser les actions ci-après sur le site urssaf.fr :

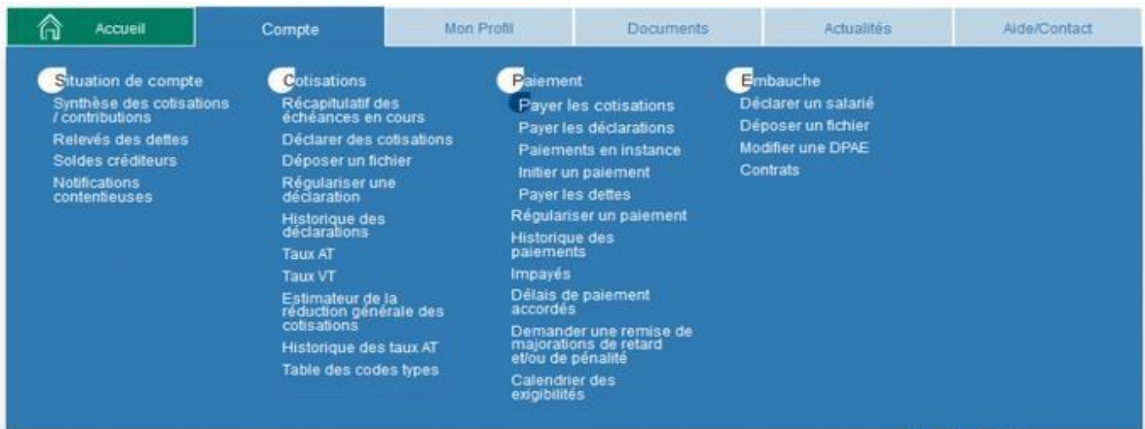

[L'adhésion aux services en ligne Urssaf p](http://www.contact.urssaf.fr/adhenligne/)ermet d'accéder à de nombreuses fonctionnalités permettant de consulter la situation des comptes cotisant et de gérer les opérations courantes. Les services complémentaires de l'Urssaf sont accessibles à partir du tableau de bord du service DSN de Net-Entreprises et par le service Urssaf en ligne d'Urssaf.fr.

**IMPORTANT :** Ces liens vous permettent donc d'accéder au site urssaf.fr pour lesquels des autorisations sont données directement par l'Urssaf suite à la création du compte. En effet, si vous êtes tiers déclarants ou multi établissements, tous les déclarants inscrits sur le SIRET auront accès à ces informations à partir du tableau de bord de la DSN. Si vous souhaitez modifier ces éléments, vous devez :

- Soit contacter directement l'Urssaf afin de voir avec eux les modifications à effectuer concernant la gestion de votre compte en ligne
	- o Soit réaliser vous-même les actions si vous êtes administrateur, pour cela : cliquez sur « **Modifier mon abonnement** » puis cliquez sur « Mes abonnés inscrits ».

# **02. Les fiches de paramétrage des organismes**

 Accédez au tableau de bord de la DSN et cliquez sur le lien « **Organismes complémentaires : accéder aux fiches de paramétrage** » comme suit :

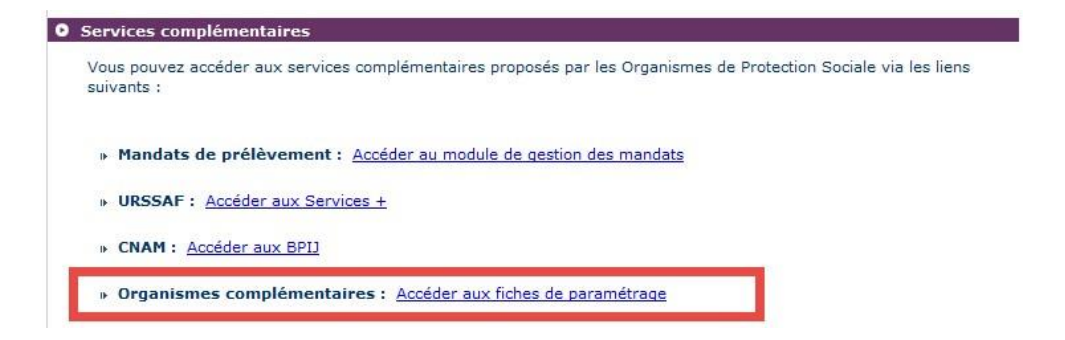

La liste des fiches de paramétrage est proposée dans le tableau. Une recherche par SIREN ou par code organisme est également possible en saisissant l'un des critères souhaités et en cliquant sur **Rechercher**.

 Cliquez sur la loupe en face de la ligne concernée pour ouvrir la fiche de paramétrage voulue soit en .xml et .pdf IMPORTANT :

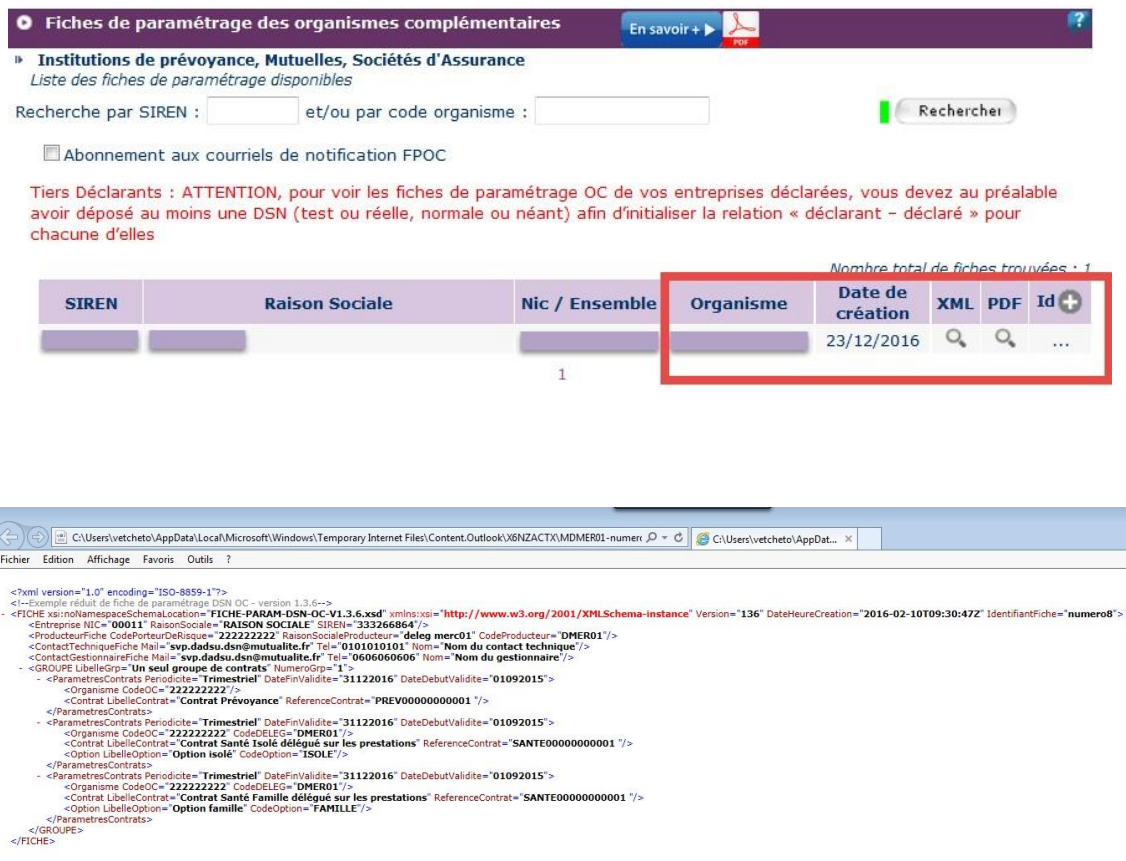

# **Focus**

**Notification par courriel de la mise à disposition de vos fiches de paramétrage OC : Depuis votre tableau de bord DSN sur la page « fiches de paramétrage des organismes complémentaires ", vous pouvez cocher la case " Abonnement aux courriels de notification FPOC", afin d'être notifié par mail de la mise à jour de vos fiches de paramétrage. "**

#### **Pour en savoir plus :**

- Vous pouvez consulter la notice explicative complète de la fiche de paramétrage, mise à disposition par les organismes complémentaires[,](http://www.dsn-info.fr/documentation/fiche-parametrage-oc.pdf) [en cliquant ici](http://www.dsn-info.fr/documentation/fiche-parametrage-oc.pdf)
- Vous pouvez accéder à l'ensemble de la documentation fonctionnelle et technique, relative aux fiches de paramétrage, en téléchargeant le fichier zip accessibl[e](http://www.dsn-info.fr/documentation/fiches-de-parametrage-oc.zip) [en cliquant ici](http://www.dsn-info.fr/documentation/fiches-de-parametrage-oc.zip)

Nous mettons à votre disposition sur dsn-info.fr, une liste d'informations détaillées mise en place pour les **institutions de prévoyance, sociétés d'assurance, et mutuelles** vous permettant de préparer au mieux vos déclarations DSN, incluant les cotisations de vos contrats prévoyance, santé et retraite. Seuls les organismes en capacité de prendre en compte des DSN, dès maintenant ou à court terme, sont ici recensés. Pour consulter ce tableau[, cliquez ici.](http://www.dsn-info.fr/organisme-complementaire-phase3.htm) 

Lorsque la fiche n'est pas encore disponible, le déclarant doit prendre contact avec son/ses Organismes Complémentaires :

- Coordonnées des institutions de prévoyance, accessibles [en cliquant ici](http://www.dsn-info.fr/documentation/codes-dsn-institutions-de-prevoyance.pdf)
- Coordonnées des mutuelles, accessibles [en cliquant ici](http://dsn-info.fr/documentation/liste-mutuelles-dsn.pdf)
- Coordonnées des sociétés d'assurances, accessible[s en cliquant ici](http://dsn-info.fr/documentation/liste-dsn-societes-assurances.pdf)

Pour plus d'informations sur les organismes complémentaires, [cliquez ici.](http://dsn-info.custhelp.com/app/doc/list/p/237)

**Attention** : Toutes les fiches de paramétrage délivrées par le système DSN/FPOC sont valables. Ne vous trompez pas avec des fiches récupérées autrement.

# **03. Le module mandat à la norme SEPA**

Un mandat de prélèvement SEPA fait l'objet d'une identification via une référence unique attribuée librement par le créancier : la Référence Unique du Mandat ou « RUM » (cette référence comporte au maximum 35 caractères). Couplée avec l'ICS, elle assure l'identification unique du contrat passé entre créancier et débiteur. Elle doit être communiquée au débiteur avant l'émission des prélèvements SEPA. Un créancier peut choisir de faire signer un ou plusieurs mandats à un même débiteur en fonction du nombre de contrats qu'il a passés avec lui.

Pour effectuer le télépaiement des cotisations il est obligatoire d'avoir au préalable acquitté un mandat de prélèvement SEPA.

- **Focus** 
	- **S'il s'agit d'un mandat interentreprises ou B2B, vous devez impérativement l'adresser rapidement à votre banque.**
	- **S'il s'agit d'un mandat Core, il est inutile de l'envoyer à votre banque.**

Le cas échéant, une mention portée sur le mandat B2B ou Core, vous précise s'il est nécessaire d'en renvoyer une copie à votre créancier. En l'absence de cette mention vous ne devez pas adresser le mandat à votre créancier. **La fonctionnalité du module mandat vous permet donc d'imprimer les mandats destinés à votre banque ou aux organismes afin de pouvoir effectuer le télépaiement.** 

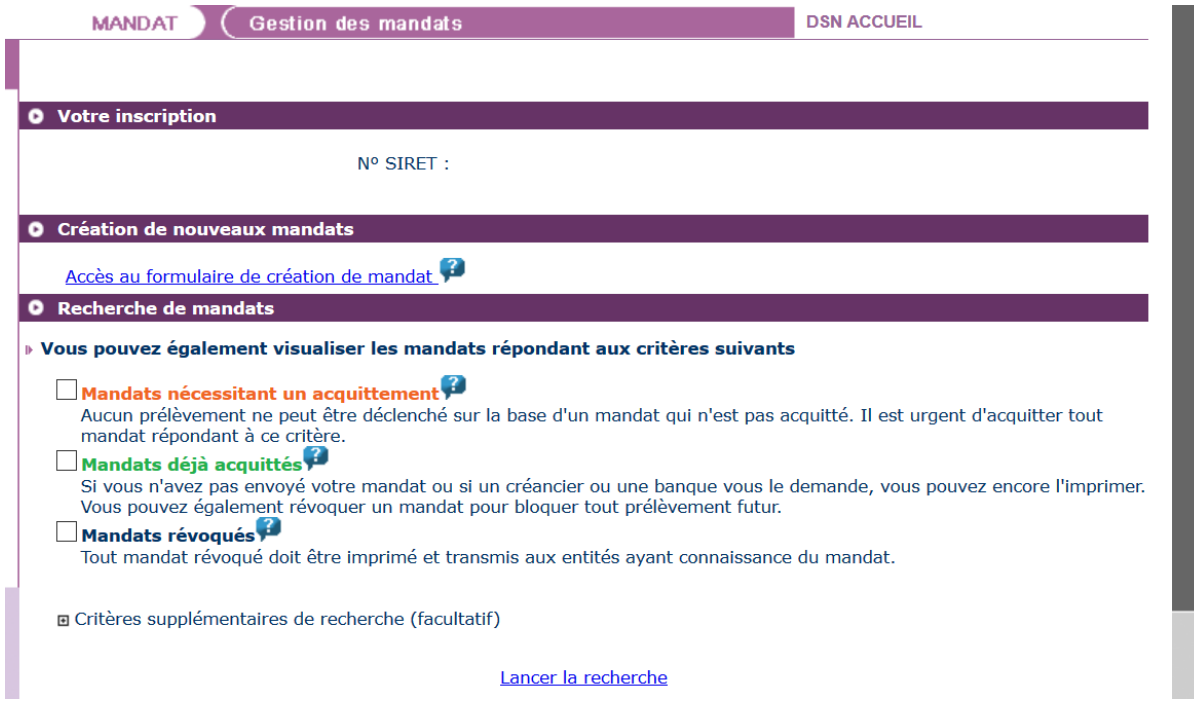

## **Créez votre mandat**

- Cliquez sur le lien « **Accès au formulaire de création de mandat »**
- L'écran de création d'un mandat s'affiche « en mode assistance » afin de vous aider dans votre saisie :
	- o Renseignez le compte bancaire à porter dans le mandat (ou le sélectionner si déjà porté dans un autre mandat) :

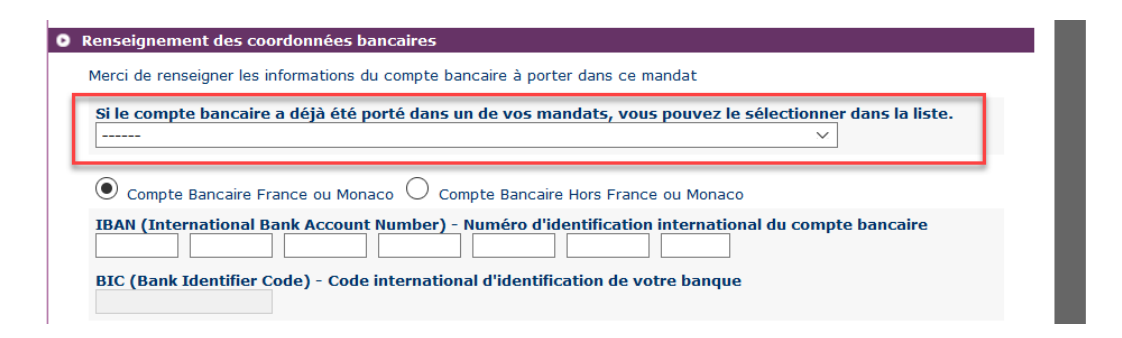

o Renseignez ou modifiez les informations du titulaire du compte (cas d'un nouveau compte bancaire), l'ICS ou le libellé du créancier :

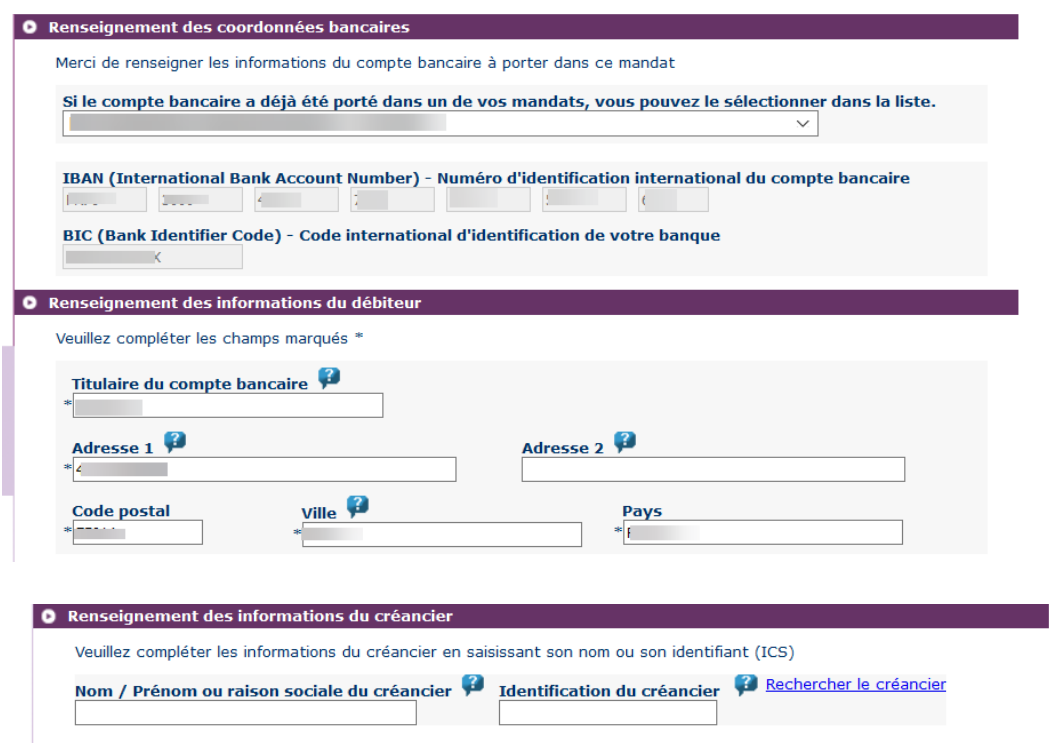

Suite à création de mandat, vous devez l'acquitter. Pour cela, cochez la case d'acceptation et cliquez sur « **Acquitter** ».

#### **Focus**

**Important : Si vous êtes tiers déclarant, les informations relatives à votre client apparaitront une fois la saisie du RIB effectuée.** 

# **Consultez les mandats**

Vous avez la possibilité de consulter les mandats acquittés, révoqués… Pour cela, cochez la case correspondant à votre choix et consultez la liste :

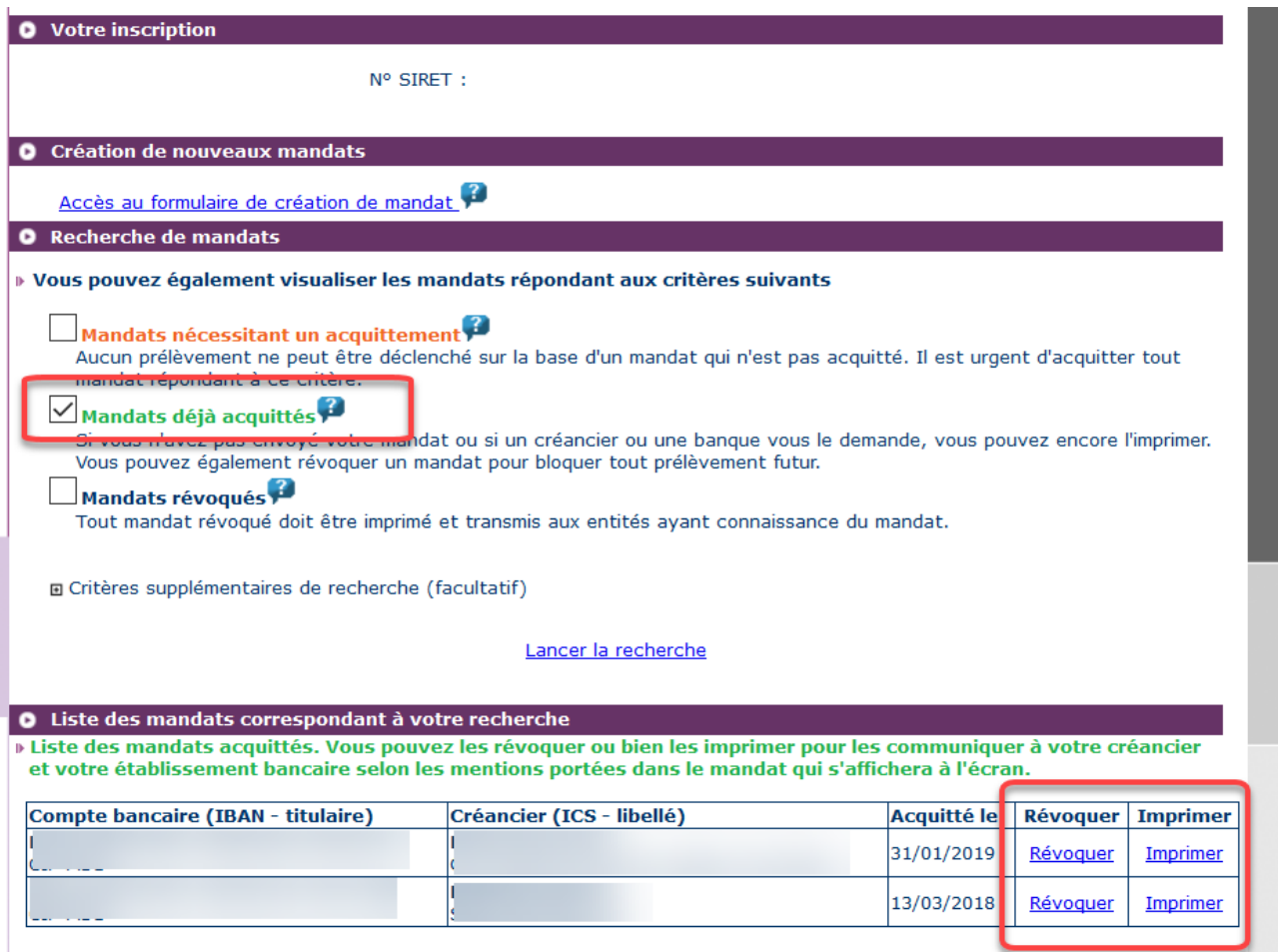

# **04. Le bulletin de paiement des indemnités journalières (BPIJ)**

Le BPIJ permet de consulter les bordereaux de paiement des indemnités journalières. Pour consulter le BPIJ d'une entreprise, il faut que celle-ci soit inscrite à la DSIJ (attestation de salaire pour le versement des indemnités journalières) sur le site Net-Entreprises, accéder à la DSN et aux services complémentaires comme suit :

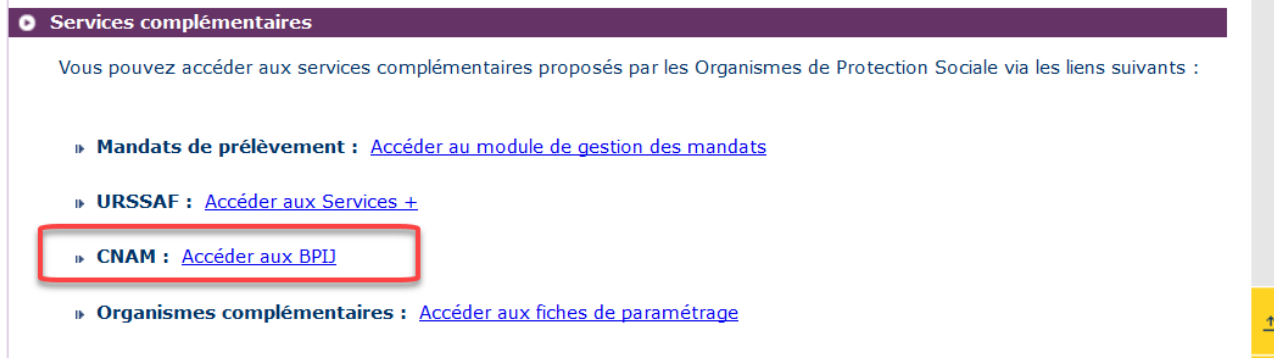

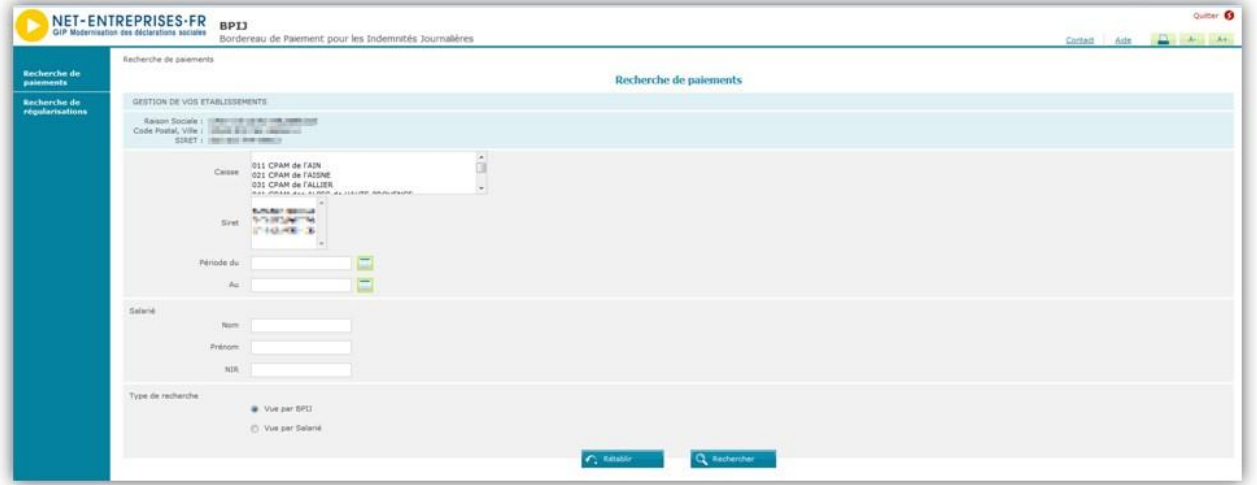

**Focus** 

**Préfiguration et communication – de septembre à décembre passer par le compte de l'entreprise cliente afin de consulter leur BPIJ.Les tiers déclarants ne peuvent consulter les BPIJ via leur accès. Ils doivent donc impérativement** 

# **Consultez le retour de traitement issu du dépôt**

Un mail est transmis à l'adresse indiquée lors du dépôt pour vous informer du traitement de votre fichier et de la mise à jour de votre tableau de bord. Pour consulter les informations retours, vous devez vous connecter sur net-entreprises.fr et accéder à la DSN.

 A partir de votre tableau de bord, vous pouvez donc consulter les états de transmission afin de savoir si votre fichier est OK ou non :

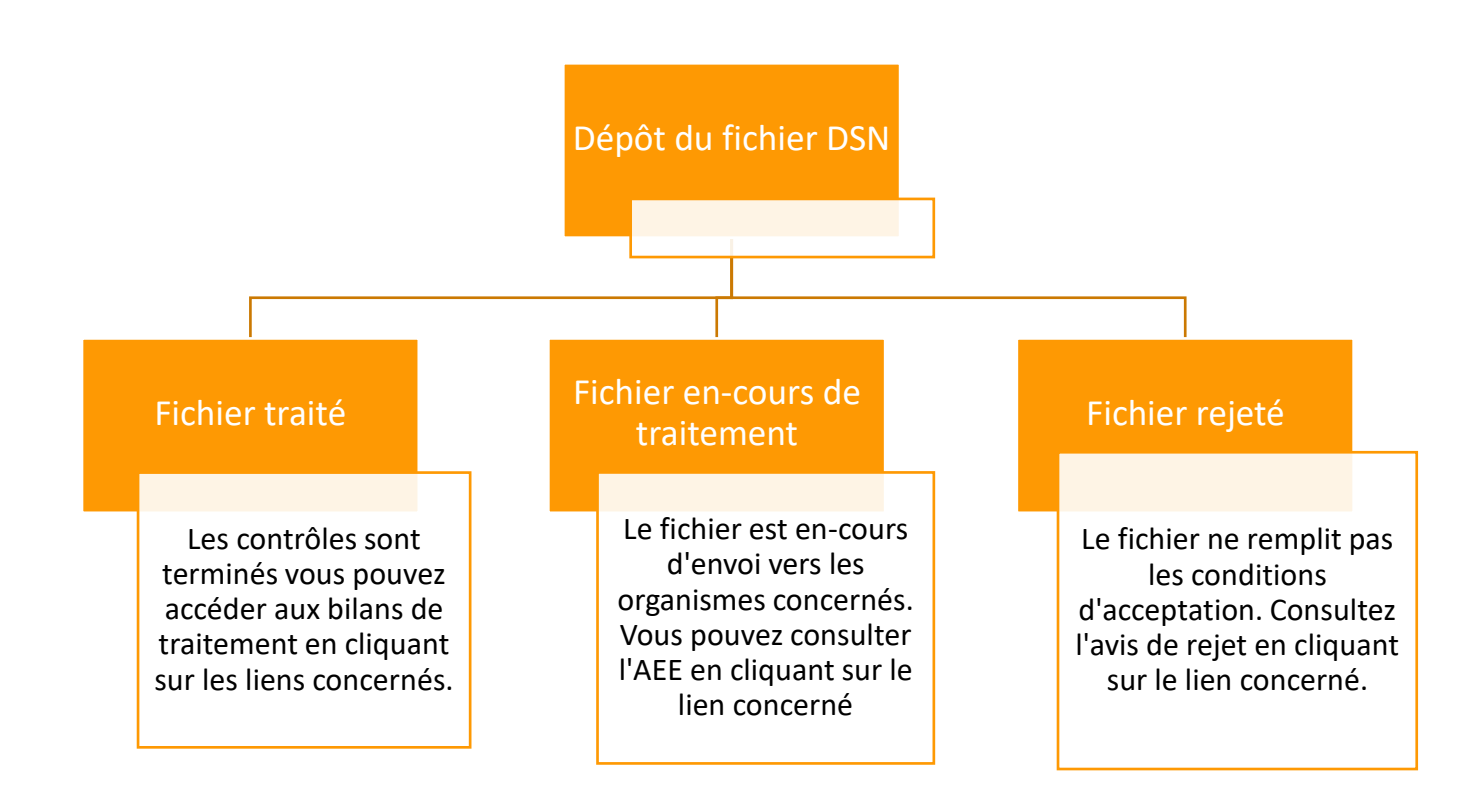

# **Focus**

**Des anomalies non bloquantes peuvent être remontées sur votre tableau de bord pour l'un de vos flux DSN, avec des corrections à opérer dans le cadre de la paie suivante et donc de la DSN suivante. Nous insistons sur la nécessité de consulter régulièrement l'état de vos envois et les comptes rendus associés pour vous assurer de produire des flux fondés sur des données de qualité, permettant la bonne réalisation des procédures (arrêts de travail, fin de contrat…).**

# **Consultez les bilans d'anomalies**

Le Bilan d'anomalie est le compte rendu informant le déclarant d'une ou plusieurs anomalies suite aux contrôles effectués sur sa déclaration. Il est mis à disposition sur son tableau de bord DSN, afin de l'informer de l'invalidité de sa déclaration :

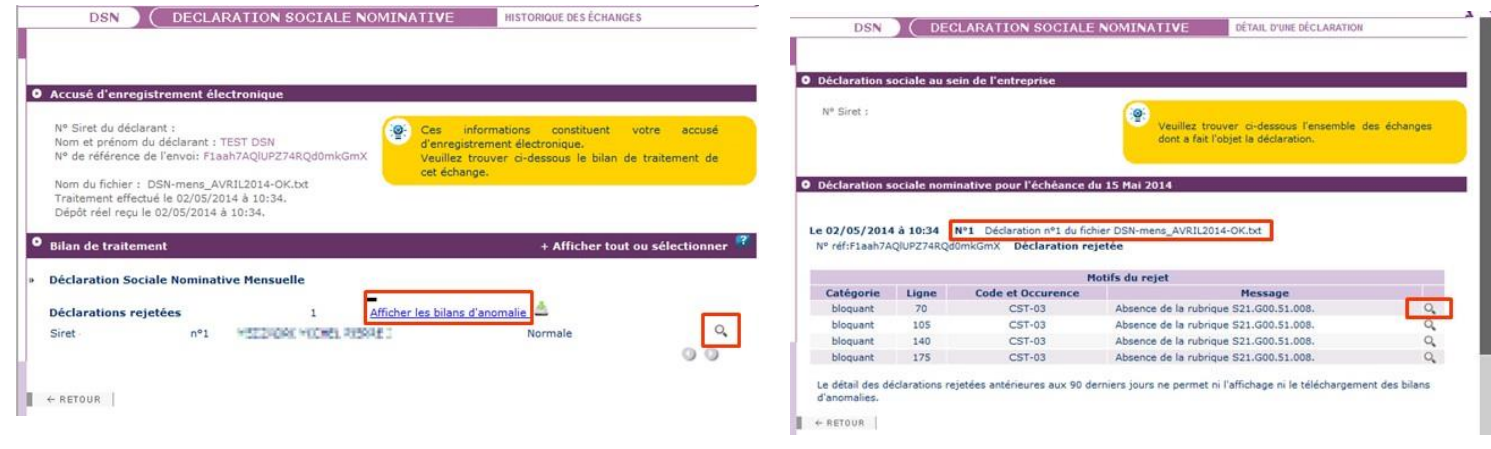

## **Focus**

**Si vous êtes multi établissements ou tiers-déclarant, vous pouvez télécharger en masse les bilans d'anomalies. Cette fonctionnalité est applicable uniquement aux établissements déjà connus en DSN (c'est à dire qu'une DSN réelle conforme existe pour une période antérieure)**

Pour les DSN mensuelles et signalements d'événements pour la totalité des établissements (\*1)

 Pour les DSN mensuelles et signalements d'événements pour les établissements appartenant à un Siren (\*2)

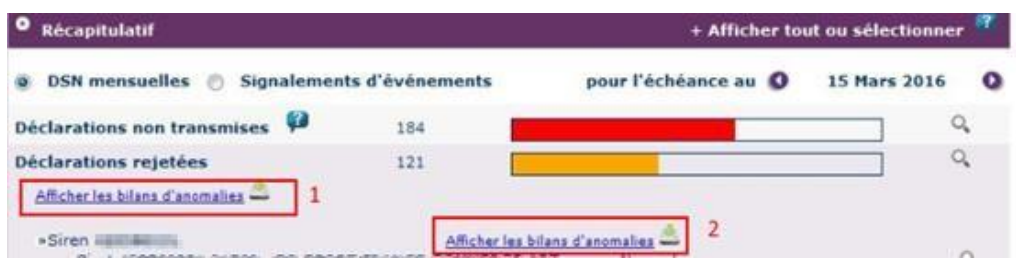

Les bilans d'anomalies peuvent être téléchargés au format csv ou au format html. Pour une meilleure compréhension des anomalies, vous pouvez vous référer au cahier technique de la norme vous précisant ainsi pour chaque rubrique ce qui est « attendu ». Les anomalies devront donc être corrigées directement dans le logiciel de paie. Une fois les modifications effectuées, un nouveau dépôt pourra être effectué.

**GUIDE D'UTILISATION DE LA DSN 18/07/2019**

Dans le cas d'écarts signalés sur les DSN mensuelles, si l'échéance de dépôt est dépassée et ne permet plus de faire d'annule et remplace, vous devrez corriger dans la paie et dans la DSN du mois suivant. Dans le cas d'écarts sur les signalements, vous devrez en cas d'urgence utiliser les anciennes procédures ou contacter l'organisme concerné.

# **Consultez les certificats de conformité**

 Sur votre tableau de bord DSN, cliquez sur la loupe en face du dépôt concerné et accusé au bilan de traitement :

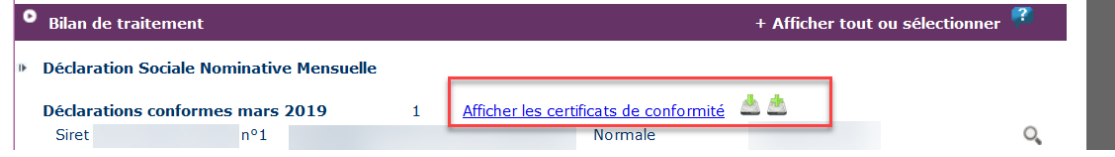

### **Focus**

**Le certificat de conformité vous libère de vos obligations déclaratives vis-à-vis de la transmission de la DSN. Vous devez impérativement vérifier les comptes rendus métier et retours d'informations mis à disposition par vos organismes.** 

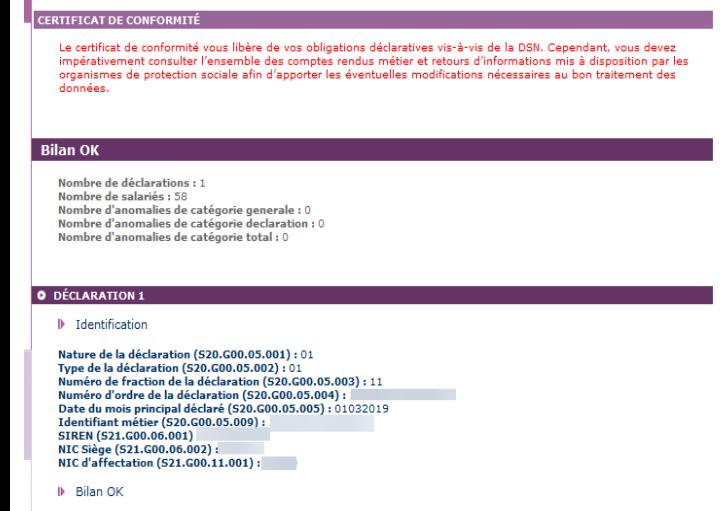

- Si vous avez effectué un envoi test et que celui-ci est conforme au niveau du point de dépôt : vous pouvez transmettre soit une nouvelle DSN « test » en annule et remplace soit une DSN « réelle ».
- Si vous avez effectué un envoi réel considéré comme conforme par le dispositif DSN, et que la date d'échéance n'est pas dépassée, vous devez effectuer une DSN annule et remplace uniquement si votre fichier est conforme. Si votre DSN n'était pas conforme, vous pouvez transmettre une nouvelle DSN jusqu'à la date d'échéance

Vous avez la possibilité de télécharger en masse les certificats de conformité à partir du récapitulatif :

- Pour la totalité des établissements pour l'échéance concernée (1)
- Pour les établissements appartenant à une entreprise par Siren (2)

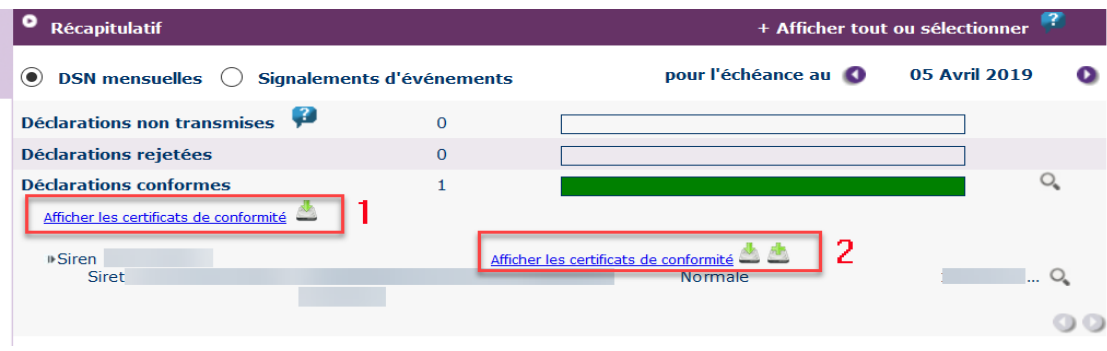

# **Consultez les contrôles inter déclarations (CID)**

Sur votre tableau de bord DSN, cliquez sur la loupe en face du dépôt concerné et accéder au bilan de traitement :

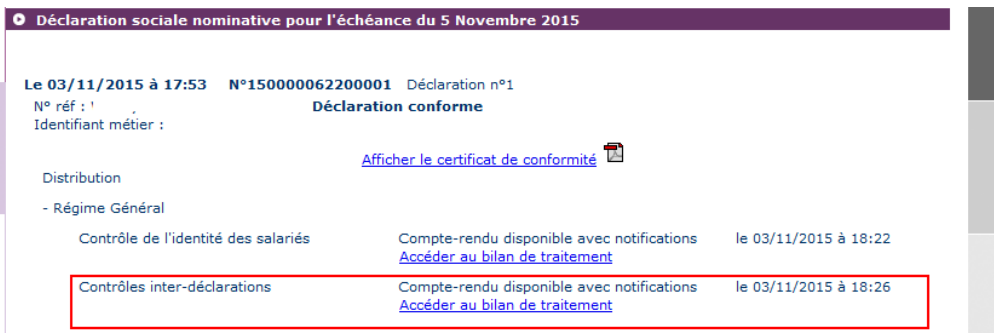

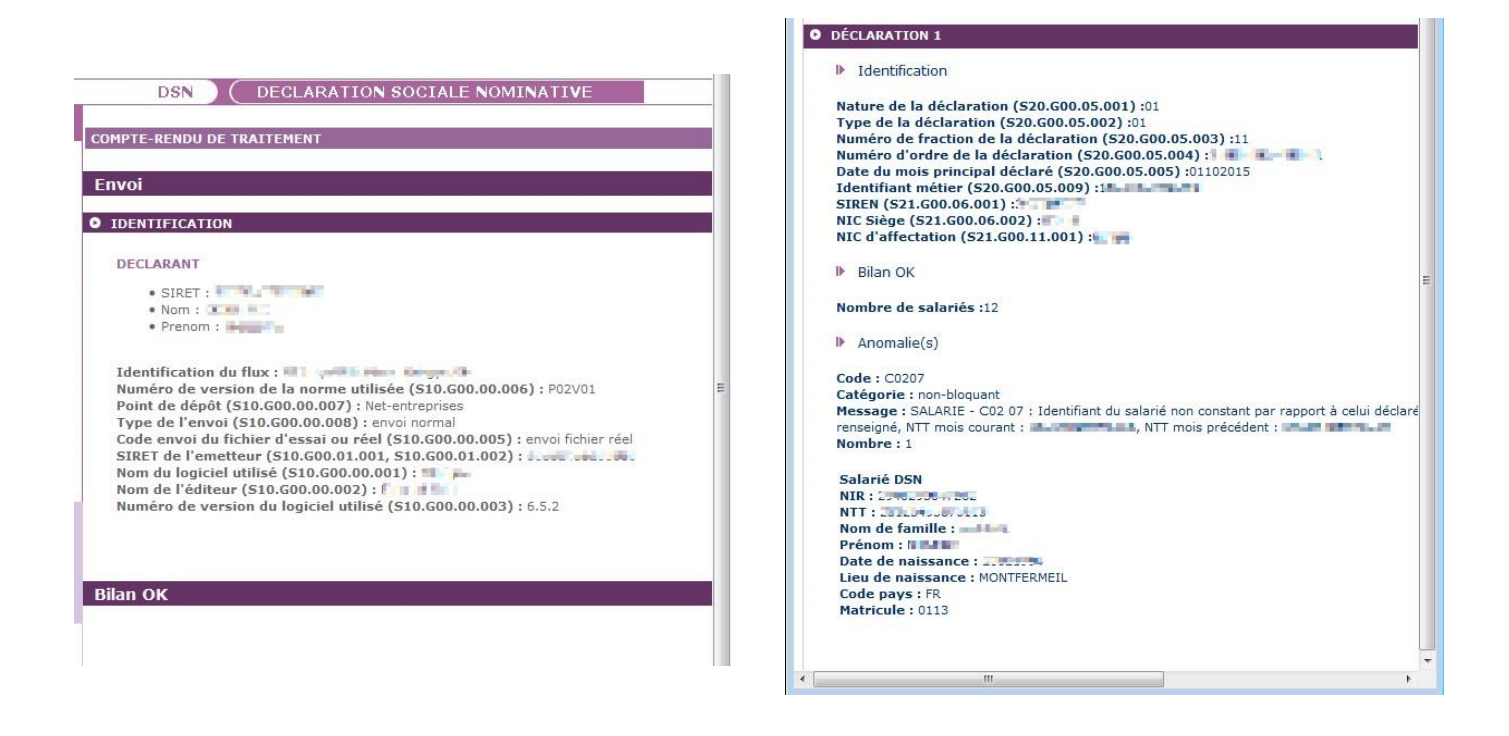

Après avoir pris connaissance de ces contrôles, si la DSN a été acceptée et que la veille de l'échéance n'est pas dépassée, et dès lors que les écarts sont assez importants et nécessitent de refaire tourner votre paie vous pouvez faire une annule et remplace. Par contre, une fois l'échéance dépassée ou si les écarts sont faibles ou mentionnés par des CRM métier spécifiques alors que vous disposez d'un certificat de conformité, la logique de la DSN est que vous rectifiez dans la DSN du mois suivant.

**Même avec un certificat de conformité délivré,** i**l est essentiel de bien régulariser ses données selon les contrôles inter déclarations ou les comptes rendus des organismes afin de garantir la prise en compte correcte des éléments par les organismes destinataires**. **En cas de non-respect de ce principe, la substitution des déclarations et l'ouverture de droits à prestations pour les salariés peuvent être bloquées lors d'un événement ultérieur (DMMO, fin de contrat de travail, arrêt de travail).** Pour plus d'informations sur les contrôles inter-déclarations (CID) vous pouvez consulter la note s'y afférant accessible [dans la base de](http://www.dsn-info.fr/documentation/controles-effectues-et-modalites-de-correction.pdf)  [connaissances.](http://www.dsn-info.fr/documentation/controles-effectues-et-modalites-de-correction.pdf)

# **Focus**

**Même avec un certificat de conformité délivré,** i**l est essentiel de bien régulariser ses données selon les contrôles inter déclarations ou les comptes rendus des organismes afin de garantir la prise en compte correcte des éléments par les organismes destinataires**. **En cas de non-respect de ce principe, la substitution des déclarations et l'ouverture de droits à prestations pour les salariés peuvent être bloquées lors d'un événement ultérieur (DMMO, fin de contrat de travail, arrêt de travail).** Pour plus d'informations sur les contrôles inter-déclarations (CID) vous pouvez consulter la note s'y afférant accessible [dans la base de connaissances.](http://www.dsn-info.fr/documentation/controles-effectues-et-modalites-de-correction.pdf)

Les principaux retours liés aux CID sont les suivants :

- Apparition inexpliquée d'un contrat
- Un contrat disparait sans justification lorsque ce dernier ne fait pas l'objet d'une fin de contrat.
- Si une modification est apportée sur l'une de ces informations sans l'utilisation d'un bloc « Changement Individu » ou « Changement contrat », le système d'information DSN ne pourra pas opérer le chainage des informations une fois la modification apportée. La continuité de l'information sera donc rompue.
- Mutation d'un salarié sur le mois principal déclaré M, sans présence du bloc Changement.

# **Consultez les comptes rendus métiers CRM**

 Dans votre menu personnalisé, cliquez sur le pavé « DSN – Déclaration Sociale Nominative » et accédez à votre tableau de bord de bord DSN (cliquez sur le dépôt concerné pour obtenir le détail des CRM) :

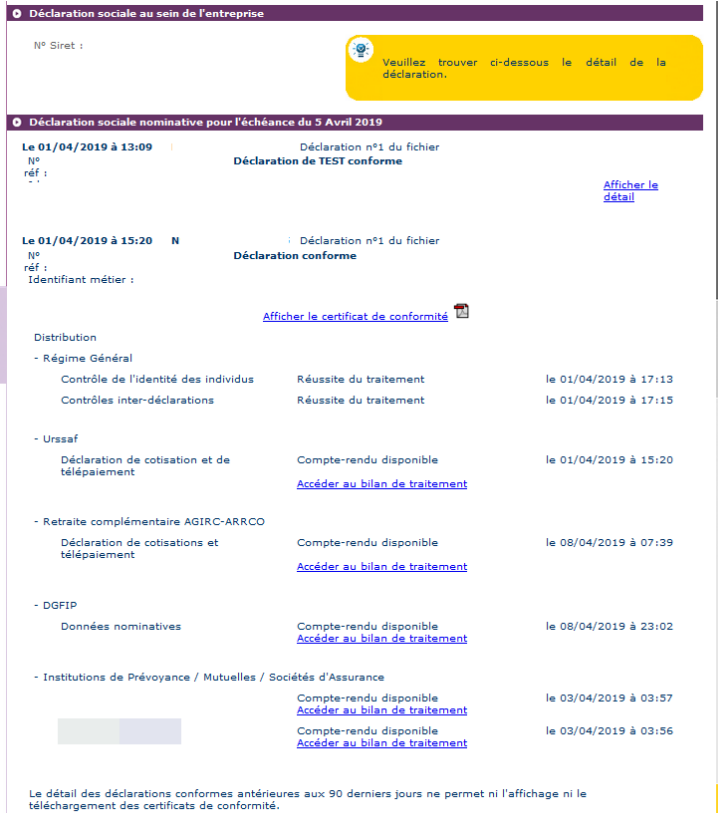

Les DSN mensuelles et les signalements d'événements sont envoyés aux organismes afin de leur permettre de réaliser leur métier sur la base des données inscrites dans ces déclarations.

**A ce titre, chaque organisme intègre les éléments transmis dans son système et analyse la cohérence des données transmises dans vos déclarations afin d'en garantir la fiabilité.** 

**Suite à cette analyse, chaque organisme destinataire de vos DSN vous met à disposition un "compte rendu métier" (ou CRM) sur votre tableau de bord, pour vous préciser vos anomalies ou vous confirmer la qualité de vos déclarations.** 

 $\parallel$   $\leftarrow$  retour  $\parallel$ 

Pour les multi établissements et les tiers déclarants, le « **Récapitulatif** » permet par échéance d'obtenir une vision synthétique sur les déclarations transmises (DSN mensuelle et signalements d'événements) pour une échéance donnée :

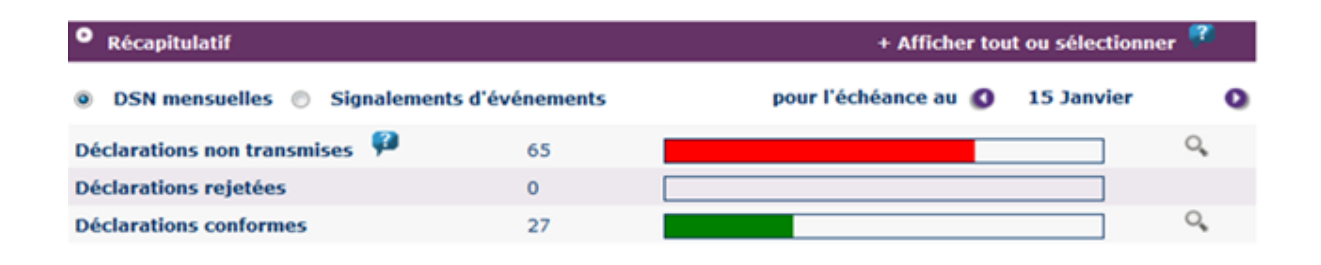

# **Accédez à l'Attestation Employeur Rematérialisée (AER) – Pôle emploi**

# **01. Les généralités**

Le signalement de « Fin de Contrat de Travail » permet de communiquer à Pôle emploi les informations indispensables à l'examen des droits d'un salarié d'une entreprise dès lors que son contrat de travail est terminé. Ce signalement porte l'ensemble des informations relatives à la fin de contrat de travail telles qu'exigées par la réglementation d'Assurance Chômage. Le signalement d'événement « Fin de Contrat de Travail » doit être transmis dans les délais précisés par décret et arrêté.

Le calcul du solde de tout compte doit avoir été opéré (tout comme lorsque vous établissez l'attestation employeur) car c'est lui qui détermine un ensemble de données indispensables à véhiculer dans le signalement.

# **02. Les informations complémentaires**

Nous attirons votre attention sur le caractère non libératoire à ce jour de la production de signalements de fin de contrats de travail. Vous devez impérativement consulter le tableau de bord de la DSN, récupérer l'AER en retour du signalement et la remettre au salarié. Si l'AER n'apparaît pas dans les 48 heures suivant l'envoi, cela signifie que la qualité de vos données antérieures n'est pas suffisante pour la produire et que vous devez, en conséquence, utiliser l'ancienne procédure.

S'il s'agit de contrats de travail commençant et se terminant le même mois, les procédures actuellement en place dans votre entreprise concernant les relations avec Pôle emploi sont pour le moment maintenues et ne sont pas remplacées par la DSN.

# **Focus**

**L'AER (attestation employeur rematérialisée) reste le document officiel à remettre au salarié lors du départ.** 

# **03. Les comptes rendus avec notifications**

Les comptes rendus avec notification vous permettent de vérifier si les informations transmises sont correctes au niveau de la norme. Les principaux éléments remontés sont les problèmes de constitution de l'historique. Dans ce cas précis, l'attestation employeur ne peut être rematérialisée et vous devez utiliser les anciennes procédures.

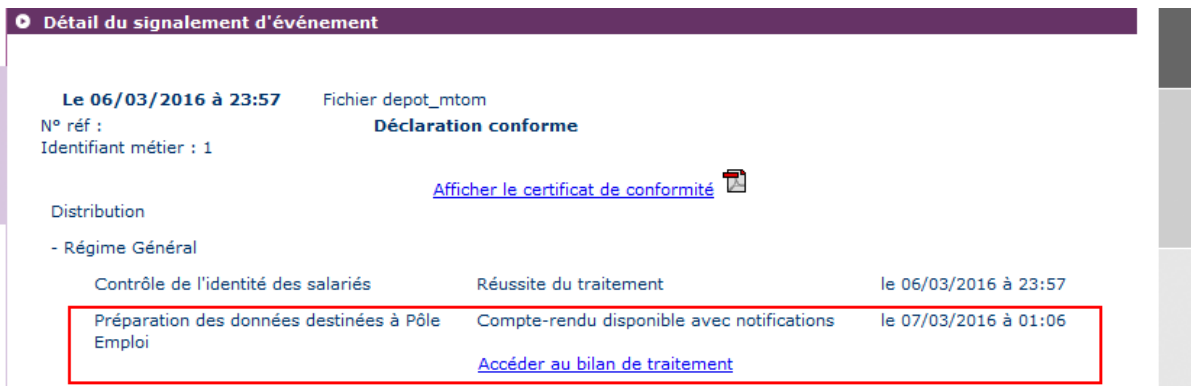

# **04. Le compte rendu métier Pôle emploi**

Les objectifs du CRM seront les suivants :

- Restituer les points d'anomalies relevés
- Décrire la ou les anomalies, en lien avec le besoin métier de *Pôle emploi*
- **Préciser les vérifications à faire par le déclarant**
- Eviter les anomalies lors des futures déclarations
- Améliorer la qualité des déclarations DSN

Le poids attribué à chaque point de contrôle contribue à l'échec de reconstitution de l'AE. Certains contrôles

ont un poids de « zéro » et ne sont donc pas bloquants. Ils permettent de mesurer l'évolution de la qualité. Ces points sont les suivants:

- $\blacktriangleright$  Transmission tardive
- Date de licenciement renseignée à tort
- **IFC** absente
- Prime précarité (Ecart montant)

#### **Les informations présentes sur le** *CRM Pole emploi* **:**

 Une entrée en matière qui indique que l'AE (Attestation Employeur) n'a pas pu être prise en compte car elle comporte des anomalies :

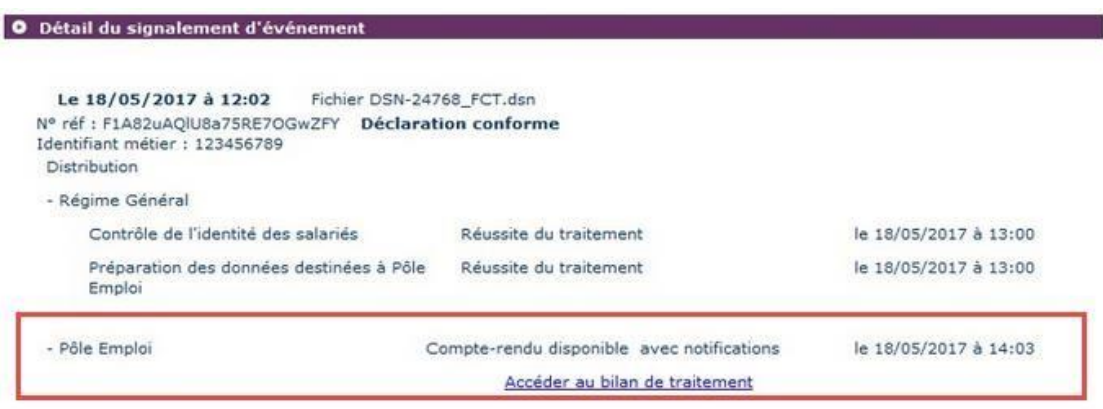

Les éléments de références de la déclaration (identification DSN, SIRET, SIREN, date de Fin de Contrat de Travail, n° d'ordre, salarié). La liste des points d'anomalies relevés sur la déclaration : chaque point de contrôle possède un code (ex: CTM 001) :

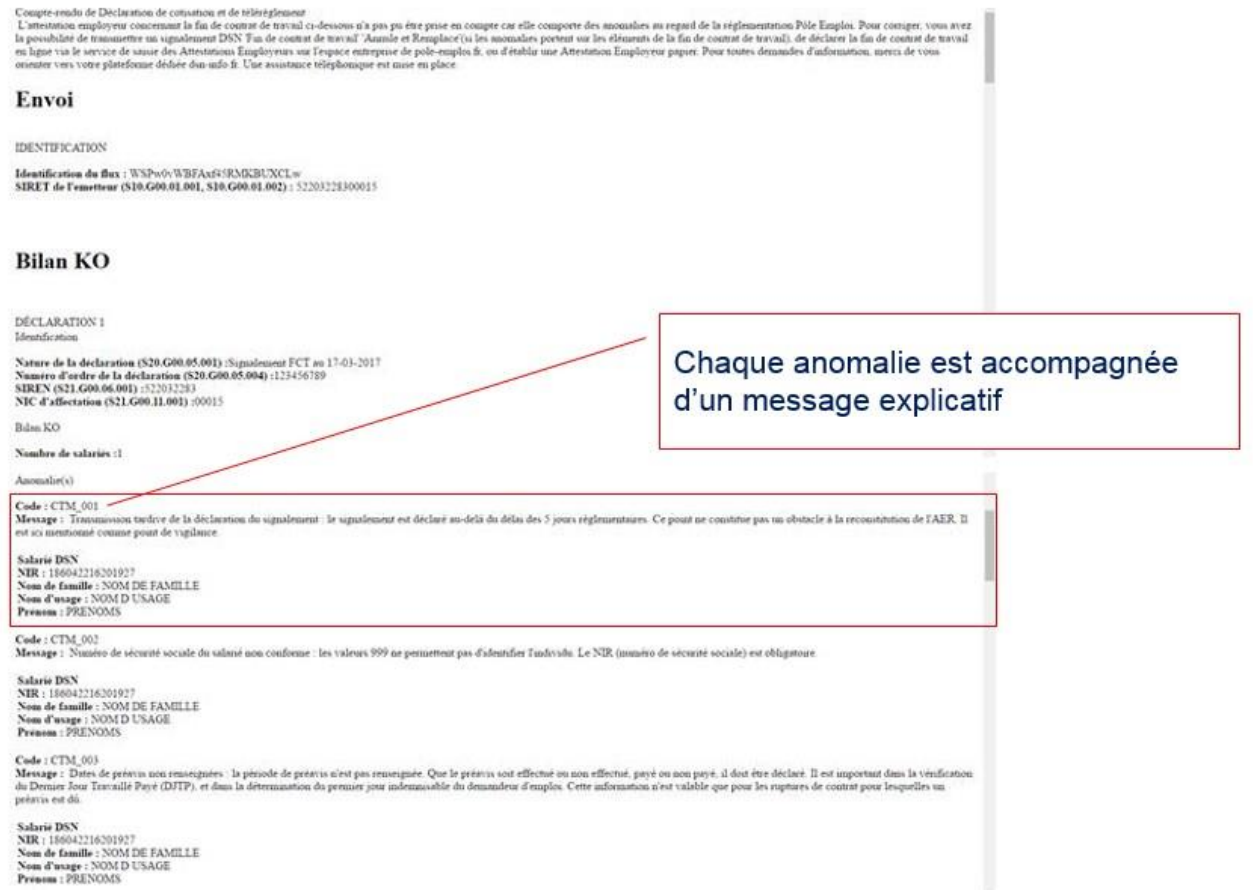

Pour plus d'information sur le détail des retours des comptes rendus métiers Pôle emploi, [cliquez ici.](http://dsn-info.custhelp.com/app/answers/detail/a_id/1457/kw/CRM%20POLE%20EMPLOI)

# **05. La mise à disposition de l'AER**

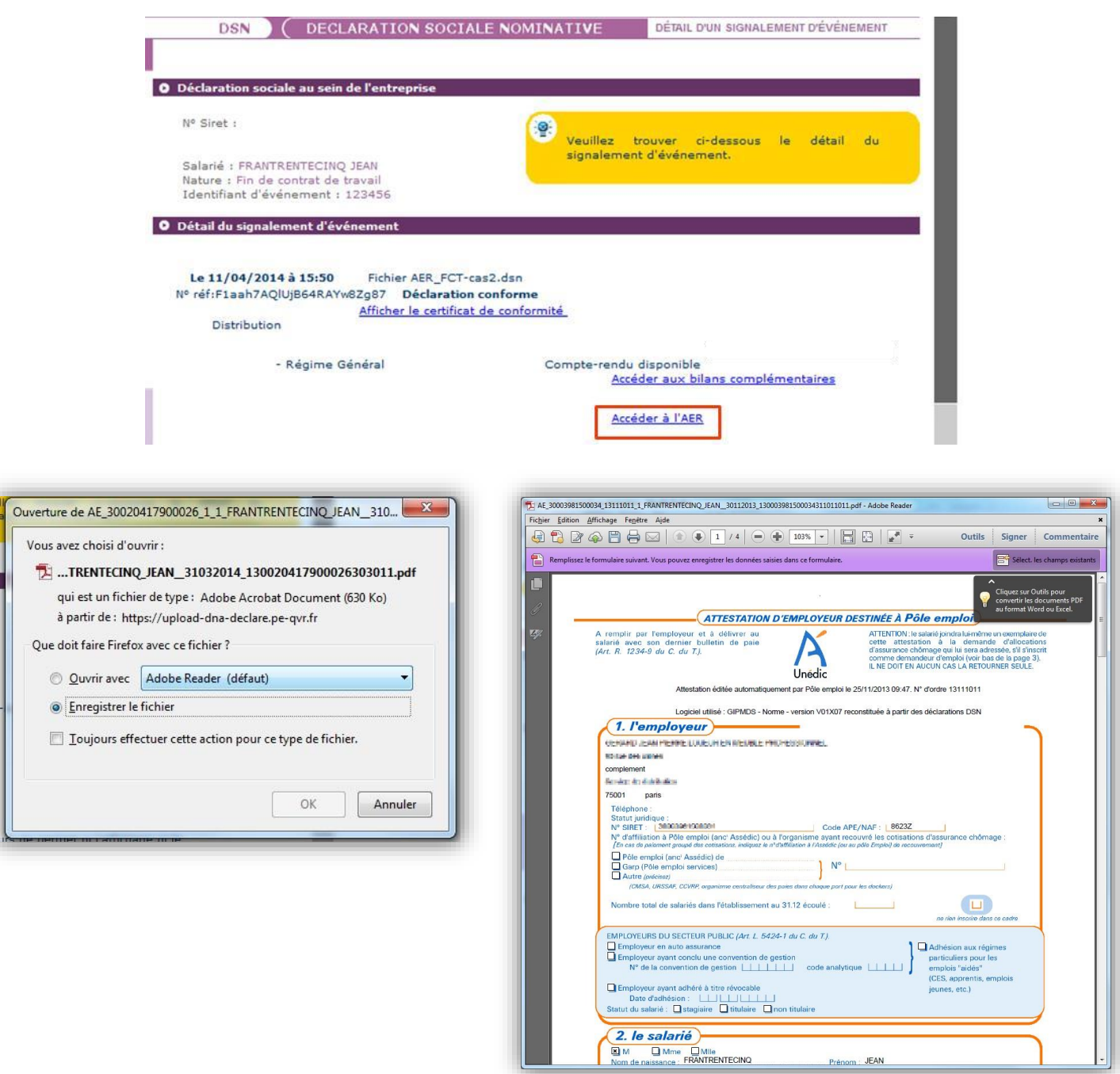

# **Accédez au compte rendu métier (bilan complémentaire) des institutions de prévoyance (IP)**

 Pour accéder aux bilans complémentaires des Institutions de prévoyance/santé/mutuelle, vous devez vous connecter au tableau de bord et cliquer sur la loupe en face du dépôt concerné pour afficher le bilan de traitement en cliquant sur le lien concerné :

n Fil

Cliquez sur « Accéder au bilan de traitement » pour consulter les informations :

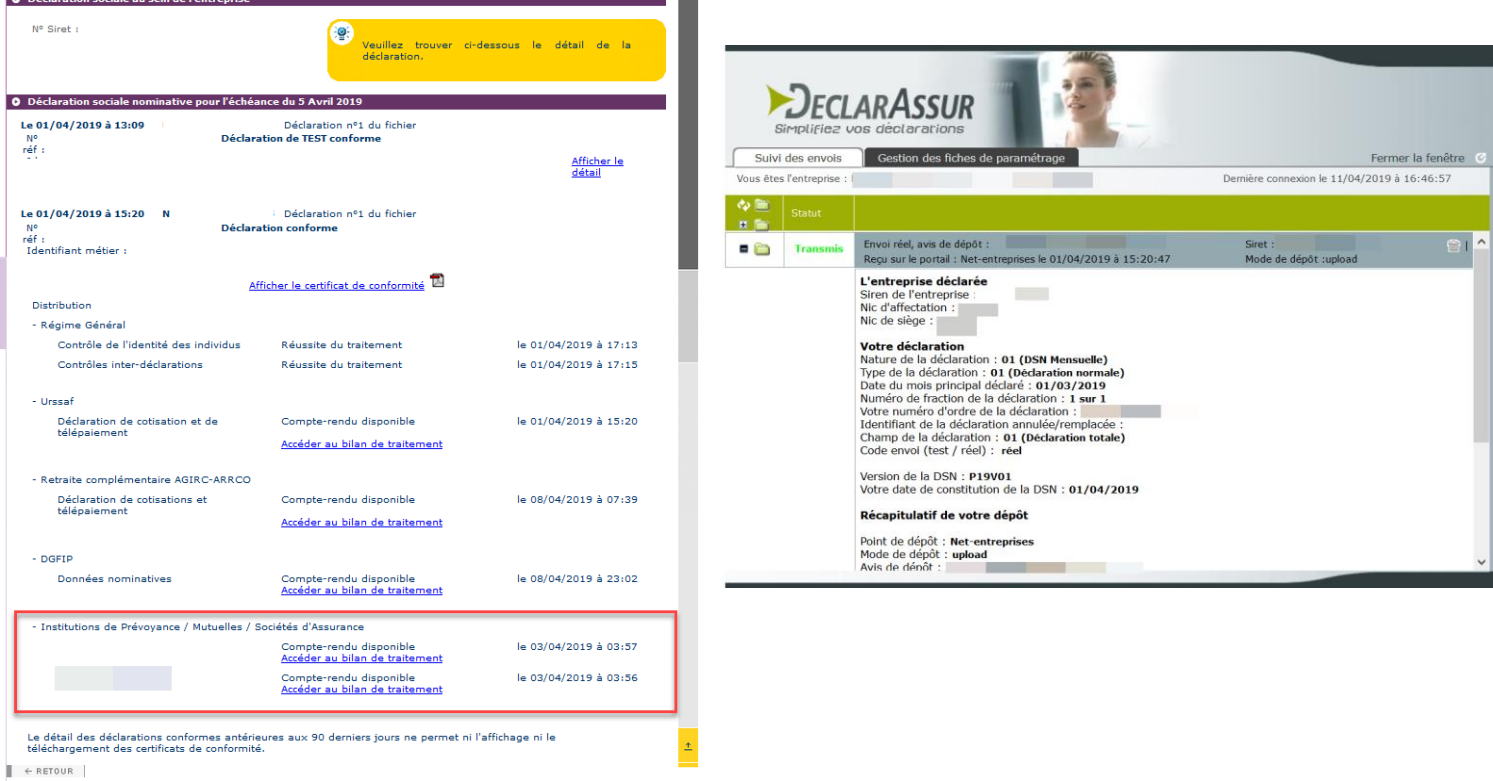

# **Accédez au compte rendu métier URSSAF**

## **Focus**

- **La déclaration de cotisations dans la DSN se fait par établissement d'affectation**
- Pour rappel : **réductions, exonérations agrégés au niveau établissement Le recouvrement des cotisations sociales s'effectue sur la base des montants de cotisations,**

ALL NET-ENTREPRISES.ED

**Les dates d'exigibilité concernant les déclarations et les paiements restent donc inchangées (le 5 ou le 15 à midi) par rapport à l'exigibilité actuelle pour la DUCS.** 

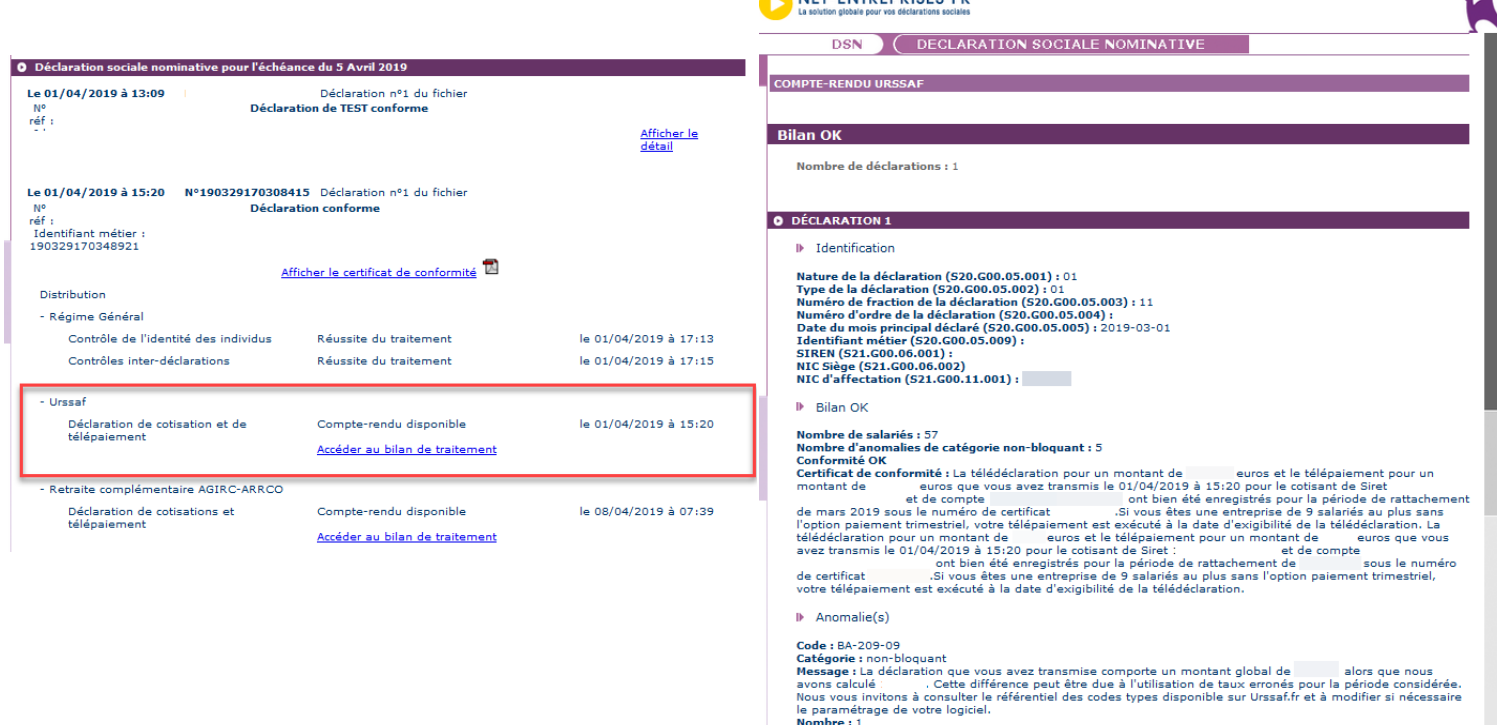

Le compte rendu métier reprend donc les informations relatives à la transmission des éléments déclaratifs et le cas échéant de paiements liés au recouvrement. À l'obtention de ce certificat, l'utilisateur est donc dégagé de ses obligations déclaratives.

# **Accédez au compte rendu métier AGIRC ARRCO**

Cliquez sur « **Accéder au bilan de traitement** » :

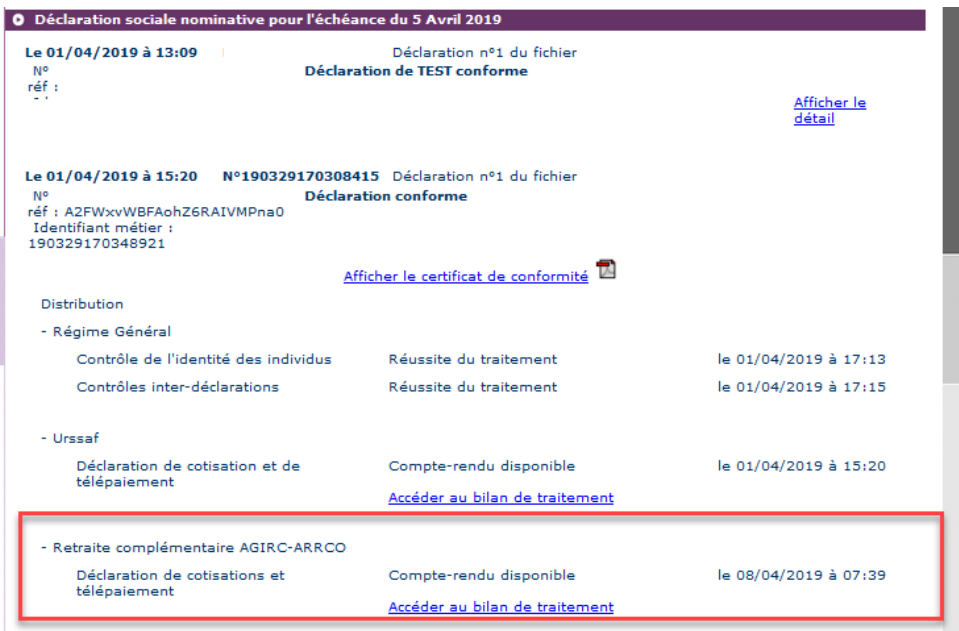

Différents types de *CRM* au format spécifique AGIRC-ARRCO sont mis à votre disposition :

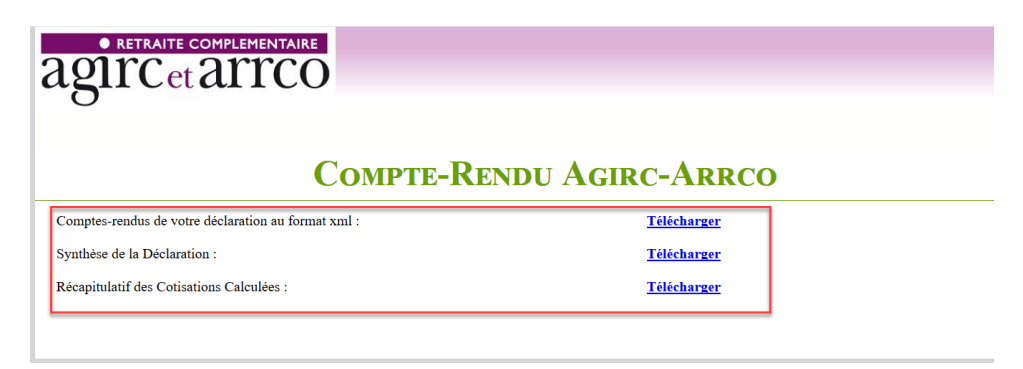

**Rappel : Les** *CRM* **remontés par l'AGIRC** *ARRCO* **ne contiennent pas d'anomalies et peuvent être assimilés à une synthèse des éléments transmis (en cas de déphasage, l'entreprise doit rentrer en contact directement avec son groupe de protection sociale pour comprendre l'écart).** 

**GUIDE D'UTILISATION DE LA DSN 18/07/2019**

 **Type « Synthèse » récapitulant les éléments déclarés :** La "synthèse" est mise à disposition du déclarant à J+1 par rapport à la date de dépôt (ayant reçu un certificat de conformité) :

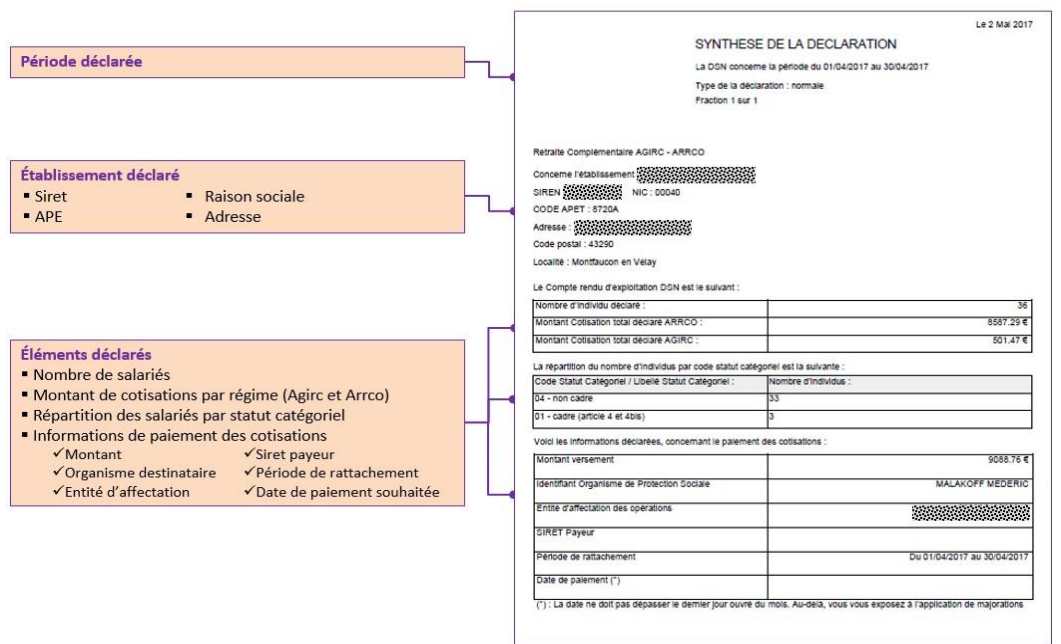

 **"Type " Notification des cotisations calculées " restituant** au déclarant les cotisations calculées par l'organisme. **La " notification des cotisations calculées " est mise à disposition à partir de J+1 par rapport à la date d'échéance déclarative. Le délai peut varier en fonction du nombre de salariés traités et du nombre d'anomalies métier à corriger par le gestionnaire de compte.** 

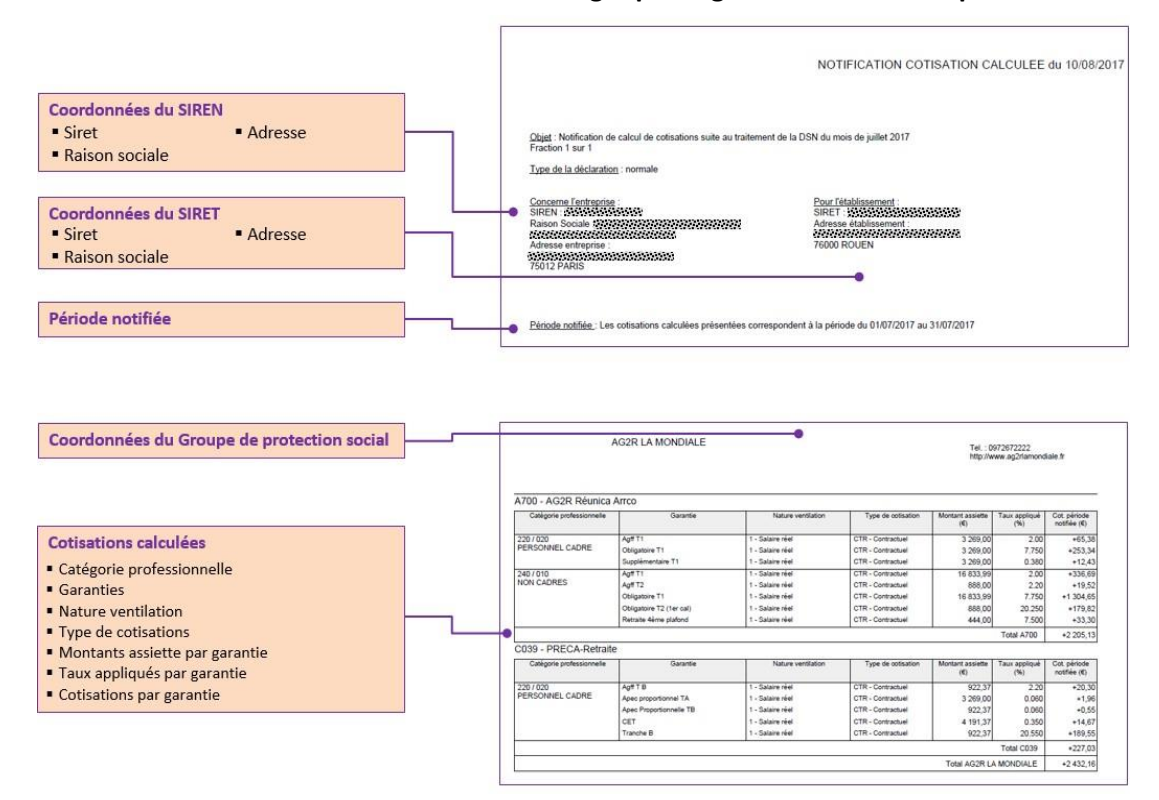

**GUIDE D'UTILISATION DE LA DSN 18/07/2019**

# **Accédez aux comptes rendus métiers DGFIP pour le prélèvement à la source**

Le prélèvement à la source (PAS) entré en vigueur le 1<sup>er</sup> janvier 2019 a pour objectif la suppression du décalage d'un an entre la perception des revenus et leur imposition afin de calculer et collecter l'impôt sur la base des revenus contemporains du contribuable.

Rappel : les données relatives au prélèvement à la source étant intégrées dans la DSN, les échéances d'exigibilité sont le **5 M+1 ou le 15 M+1**.

Suite au dépôt de la DSN, la DGFIP met à disposition des déclarants deux types de compte-rendu métier (CRM) sur le tableau de bord. Ces 2 CRM ont pour objectif de :

- **Mettre à disposition du déclarant les taux de prélèvement de chaque usager ainsi que le cas échéant des messages relatifs à l'identification des individus et à l'application d'un taux erroné (le CRM nominatif)**
- **Remonter les anomalies éventuelles liées au paiement du PAS, à la DGFiP (le CRM financier)**

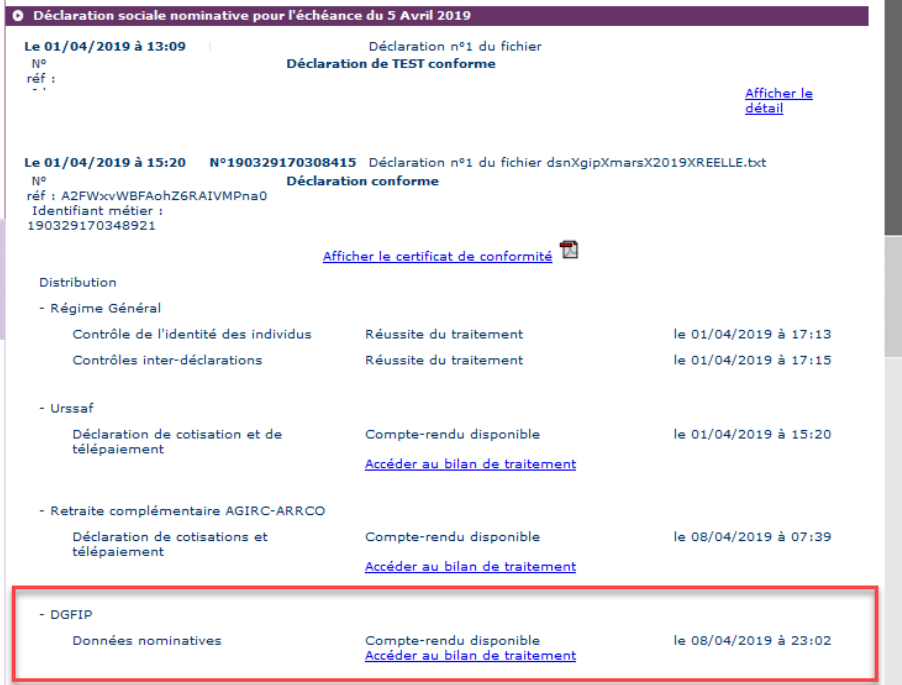

# **06. Le CRM nominatif**

## **Informations générales**

Le CRM nominatif est généré systématiquement pour :

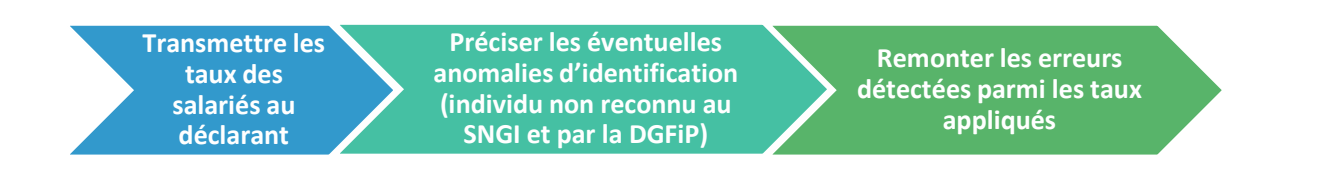

Le CRM nominatif porte sur les dernières données transmises dans la déclaration (ou fraction) à date d'échéance et dispose d'un identifiant unique que le collecteur devra renseigner dans le message DSN lors de la déclaration utilisant les taux de PAS portés par ce CRM. **Le CRM nominatif** est mis à disposition entre J+3 et J+8 après la date d'échéance :

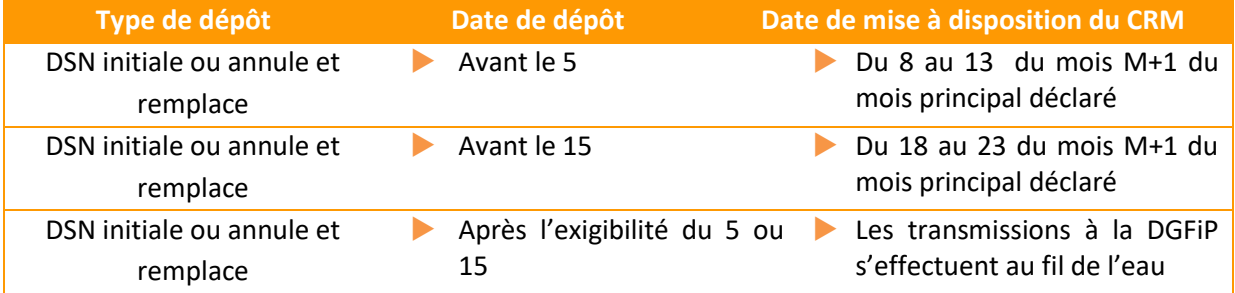

# **Focus**

Ce taux transmis par la DGFiP est valable jusqu'à la fin du deuxième mois suivant le mois de la mise à disposition.

Exemple : Un taux transmis dans le CRM mis à disposition le 13 février 2019 est valide jusqu'au 30 avril 2019. Cela signifie que ce taux peut être utilisé jusqu'au revenu versé au 30 avril (mois principal déclaré avril) transmis dans la DSN de mai 2019 (pour les entreprises en décalage de paie, sur un revenu versé au titre d'avril, transmis dans la déclaration de Mois Principal Déclaré d'avril).

### **Informations portées par le CRM**

Un identifiant, un matricule (si celui-ci est renseigné dans la déclaration) et le taux d'imposition PAS sont mis à disposition pour chaque individu (salarié) déclaré en DSN celui-ci n'étant pas nominatif.

## **Focus**

**Chaque CRM a un identifiant. Cet identifiant doit être mentionné dans votre DSN mensuelle permettant ainsi le lien entre les taux de PAS mentionnés et les taux de PAS connus à la DGFIP.**

## **Informations sur les taux**

#### **Lorsque la DGFIP a transmis un taux personnalisé**

**Le taux transmis par la DGFIP dans le CRM nominatif est le taux devant être utilisé par le collecteur.**

#### **Lorsque la DGFIP ne dispose pas d'un taux personnalisé**

Le prélèvement à la source repose sur l'application du taux d'imposition par l'organisme responsable du versement du revenu (employeur ou verseur de revenu de remplacement). Dans certains cas, l'organisme en charge de l'application du taux ne dispose toutefois pas d'un taux personnalisé pour l'individu auquel il réalise un versement :

- **Soit parce qu'il s'agit du premier versement qu'il effectue pour cet individu** (et qu'il n'a pas pu récupérer de taux personnalisé préalablement au versement de ce revenu)
- **Soit parce que la DGFiP a envoyé un retour de type « absence de taux » dans le CRM précédent** (en cas d'échec d'identification d'un individu par exemple ou choix de l'individu de ne pas communiquer le taux à son employeur)

Il convient alors au collecteur d'appliquer **un taux non personnalisé** (ou « **taux par défaut** »), déterminé à partir de trois grilles présentes au III de l'article 204 H du code général des impôts (CGI), issu de l'article 60 de la loi de finances pour 2017 (une pour la métropole, une seconde pour la Guadeloupe, la Martinique et la Réunion, et la troisième pour la Guyane et Mayotte). Vous pouvez accéder au texte de loi contenant ces grilles de taux en **[cliquant ici.](https://www.legifrance.gouv.fr/affichCodeArticle.do?idArticle=LEGIARTI000033780236&cidTexte=LEGITEXT000006069577&categorieLien=id&dateTexte=20190101)**

#### **Que faire en cas de non transmission de taux par la DGFiP ?**

En cas d'absence de taux transmis par la DGFiP pour un individu, le collecteur applique automatiquement le taux non personnalisé correspondant à la rémunération, défini dans le barème de taux (voté en loi de finances) et correspondant au taux applicable à un célibataire sans personne à charge. Cette absence de taux peut avoir des causes différentes (dont le collecteur n'a pas la connaissance) :

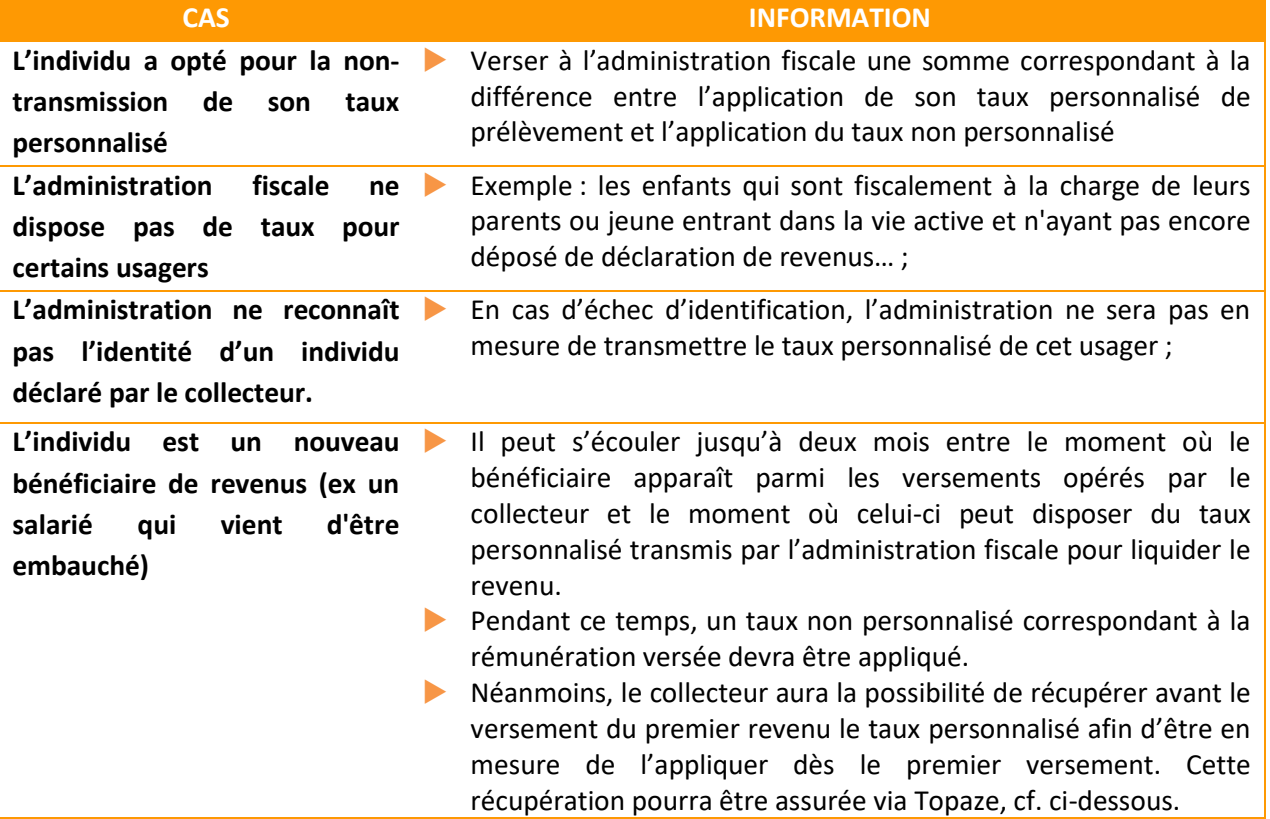

# **07. Le CRM financier**

**A chaque dépôt d'une DSN (ou d'une fraction de DSN), un CRM financier pourra être généré dans les 48h suivant la transmission du flux à la DGFIP, uniquement si cette dernière comporte une anomalie relative aux informations de paiement.** Les anomalies remontées via le CRM paiement sont définies par un code, une catégorie, et un libellé de message, et sont véhiculées via la liste des anomalies de la déclaration.

Le collecteur peut alors émettre une déclaration « annule et remplace » pour rectifier les éléments de reversement (si la date d'échéance n'est pas dépassée).

Si un collecteur transmet une déclaration « annule et remplace », un nouveau CRM paiement portant un nouvel identifiant, pourra lui être transmis en cas de nouvelle anomalie détectée.

# **Transmettez une DSN mensuelle ou un signalement suite à correction**

# **01. DSN mensuelle/signalement annule et remplace**

Une fois vos données modifiées dans votre logiciel de paie, vous devez à nouveau transmettre un fichier. Il est possible d'émettre une DSN mensuelle « Annule et remplace » jusqu'à la date butoir de la DSN (5 ou 15) retenue par l'entreprise. Au-delà de cette date, les rectifications seront à opérer dans les paies des mois suivants et figureront dans une DSN ultérieure avec rattachement des modifications aux périodes antérieures (rappels). Il est également possible d'émettre autant de DSN mensuelles « Annule et remplace » que nécessaire par échéance déclarative et pour un déclaré. Le type de déclaration (rubrique S20.G00.05.002) permet de différencier une DSN mensuelle d'une DSN mensuelle « annule et remplace ». Chaque DSN mensuelle « annule et remplace » a un numéro d'ordre (devant être remis à 0 au début de chaque mois civil) ne pouvant être inférieur au numéro d'ordre de la DSN transmise précédemment.

# **02. Signalement annule et remplace : spécificités**

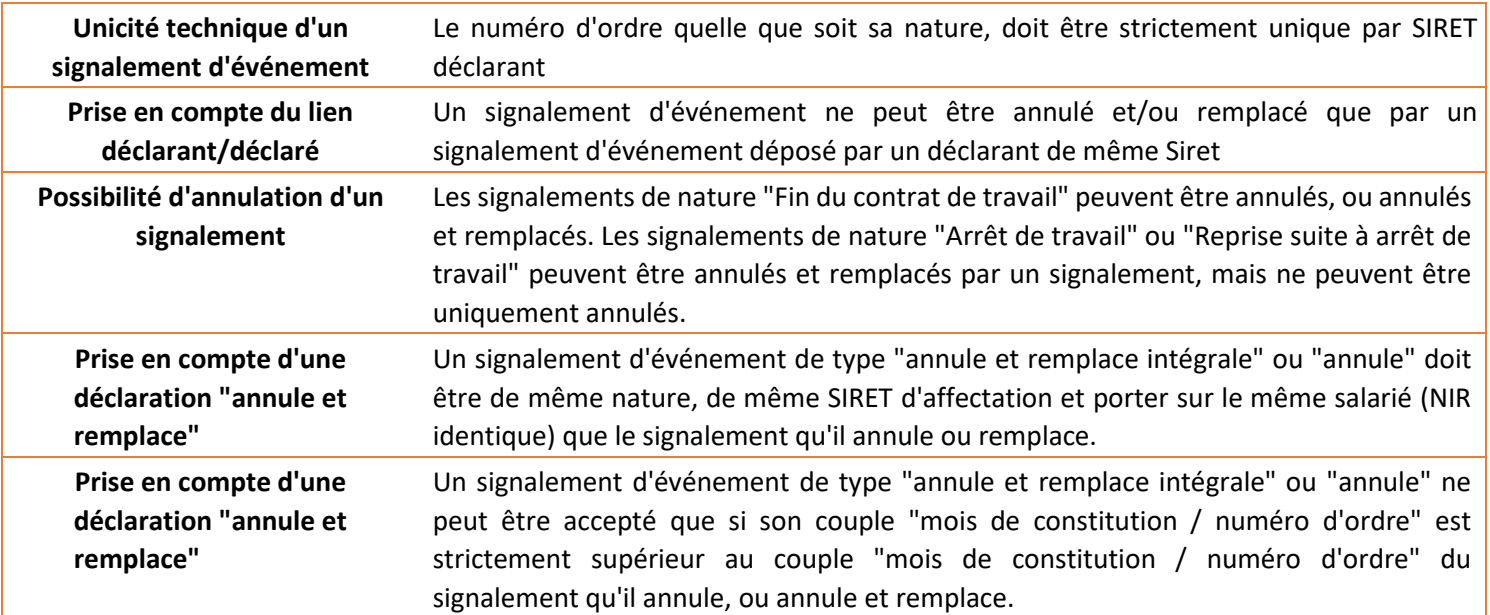

**NB :** En cas d'erreur portant sur le SIRET d'affectation, ou plus probablement sur le NIR du salarié concerné, il ne sera pas possible de faire une déclaration "annule et remplace" dans laquelle l'un de ces 2 éléments est *corrigé*. Dans un tel cas, il conviendra, pour les signalements de "Fin du Contrat de Travail " d'annuler le premier signalement (via une déclaration "annule" portant les mêmes informations que le signalement à annuler), puis de faire un nouveau signalement de "Fin de Contrat de Travail" portant le bon salarié.

Pour les signalements "Arrêt de Travail" ou de "Reprise suite à Arrêt de Travail", les signalements de type "annule" sont interdits. L'annulation des signalements "Arrêt de Travail" n'est pas nécessaire auprès de la CNAM, dans la mesure où il n'y a pas d'instruction des DSIJ à son niveau tant que l'avis médical ne lui a pas été transmis (identique au fonctionnement hors DSN).

# **7. Les signalements d'événements**

# **01. Description des cas d'échecs de reconstitutions**

#### **Historique des données nécessaires à la constitution**

La DSN mensuelle permet, au mois le mois, d'accumuler un historique de données pour chaque salarié, stockées de façon sécurisée au niveau du système DSN. Cet historique de données va être récupéré afin de permettre la reconstitution des déclarations. Cependant, tant que l'historique n'est pas constitué, cela provoquera un échec de reconstitution des déclarations.

Dans le cas général :

- Un historique de données mensuelles est nécessaire pour le traitement correct d'un arrêt de travail (anciennement procédure DSIJ) :
	- Il est de 3 mois pour un arrêt lié à la maladie, maternité ou paternité et peut dans certains cas être porté à 6 ou 12 mois
	- Il est de 12 mois pour un arrêt lié à un accident de travail ou à une maladie professionnelle
- Un historique de données mensuelles de 12 mois est nécessaire pour le traitement correct d'une fin de contrat de travail (anciennement procédure AED)

#### **Modification du contrat de travail**

Le bloc "Changement de Contrat" doit être complété lorsqu'une modification survient dans une ou plusieurs rubriques listées dans ce bloc. Il convient de déclarer seulement la ou les rubriques concernées. Ce changement doit être déclaré dans la DSN du mois où le service prend connaissance de ce changement, même s'il a eu lieu antérieurement. La date de survenance de cette modification doit être renseignée systématiquement.

En effet, le bloc changement, permet de faire le lien entre l'ancien contrat et le contrat modifié. Son absence entraîne une discontinuité des informations du contrat, donc la perte du lien avec les informations du contrat initial.

Si plusieurs modifications surviennent pendant le mois à des dates différentes, il est nécessaire de les déclarer dans autant de blocs "Changement de Contrat" qu'il y a de dates différentes de modifications.

#### **La gestion des mutations**

La mutation ne constitue pas une fin de contrat de travail ; aucun signalement d'événement fin de contrat de travail ne doit être transmis. Le nouvel établissement prenant en charge le salarié doit transmettre un bloc changement sur le contrat de travail concerné précisant l'établissement précédemment porteur du contrat.

À noter : il est impératif que le bloc changement soit renseigné avec la mention du Siret de l'ancien établissement. Lorsque l'établissement destinataire n'est pas encore entré dans le dispositif DSN, il faut exceptionnellement ajouter un bloc « Fin de contrat – S21.G00.62 » dans la DSN mensuelle de

l'établissement source avec le motif « 998 ». Il n'est pas attendu de signalement d'événement dans ce cas.

### **Le défaut de DSN mensuelle**

Si sur un mois donné vous avez oublié de transmettre votre déclaration, ou si un salarié est oublié lors de la transmission de votre DSN mensuelle, cela engendrera la rupture de continuité de l'historisation des données des salariés concernés et donc l'impossibilité de reconstituer les déclarations. Vous pouvez néanmoins transmettre à tout moment une DSN en retard (jusqu'à 12 mois) et mentionner dans la paie d'un mois suivant la paie d'un salarié sur le mois précédent pour rectifier ces écarts.

#### **La gestion de la prolongation des CDD**

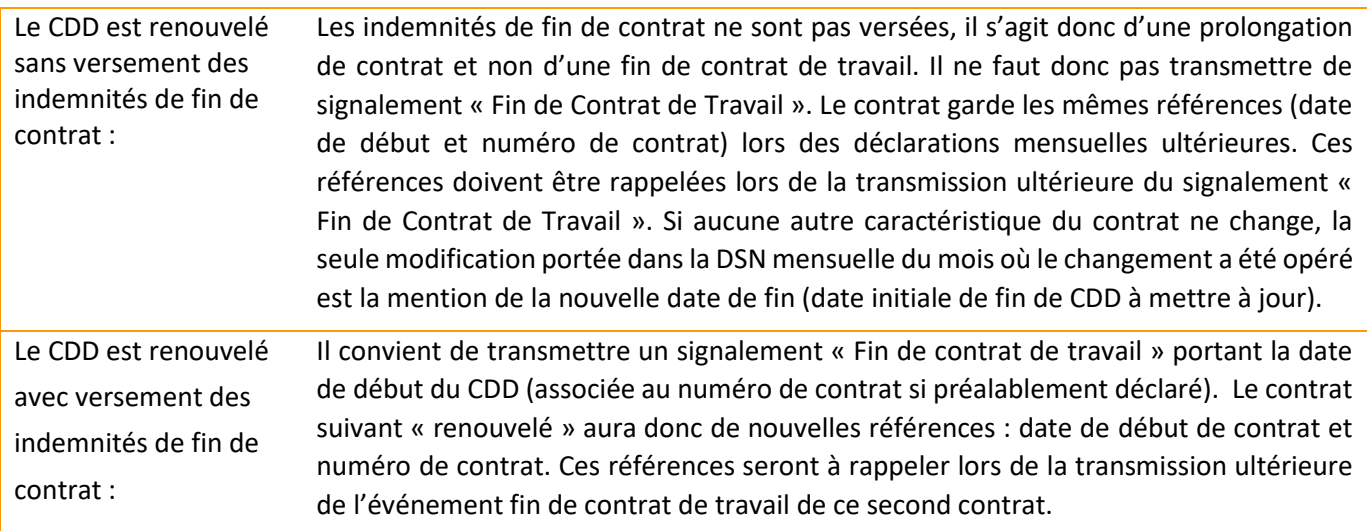

### **La gestion non conforme des fins d'arrêts de travail**

Lorsqu'un salarié reprend son activité suite à un arrêt de travail, vous devez renseigner la date de reprise, ainsi que le motif de la reprise dans la DSN mensuelle au cours du mois auquel il reprend.

#### **Important :**

- Une fois les prérequis en matière d'historique de données mensuelles remplis, vous pouvez émettre vos signalements d'événement. Dans ce cas, nous attirons votre attention sur l'importance de ne pas remplir en parallèle les anciennes procédures (DSIJ et AED). En effet, cette "double procédure" conduit à des anomalies dans les SI des organismes destinataires.
- L'utilisation de l'ancienne procédure dématérialisée (via le site de l'OPS ou Net Entreprises) sera néanmoins obligatoire en cas d'impossibilité de reconstitution de la déclaration (le bilan disponible sur le tableau de bord du déclarant permet d'identifier un échec de reconstitution).

# **02. La fiabilisation des données**

# **L'adresse du salarié**

Votre salarié devra être informé qu'il est impératif d'envoyer, au préalable, les nouveaux éléments d'adresse postale à la Caisse Primaire d'Assurance Maladie ou à la MSA en cas de changement d'adresse. Faute de quoi, la Caisse Primaire d'Assurance Maladie ou la caisse MSA n'ouvrira pas les droits du salarié.

#### **Signalement arrêt de travail et subrogation**

Dans le cadre des arrêts de travail, il convient de préciser la totalité de la période de subrogation acquise par le salarié. Il convient de renseigner la date maximale conventionnelle en date de fin de subrogation dans le cas d'une prolongation. Bien que les références bancaires soient portées dans le signalement, en cas de changement de RIB de l'entreprise, les informations doivent être transmises le plus rapidement possible et directement adressées aux CPAM ou à la MSA. Il ne sera pas possible de déclarer le changement de RIB via un signalement.

Dans le cadre du paiement des IJ aux entreprises subrogées, la CNAM doit disposer du *SIRET* de l'établissement *centralisateur* ainsi que du contact sur la gestion de l'arrêt et de ses suites (paiement des IJ).

Le *SIRET* de l'établissement *centralisateur* est une donnée intégrée au bloc "Arrêt de travail – S21.G00.60" pour les signalements d'arrêt de travail et de reprise.

Pour les établissements subrogés et rattachés à un établissement *centralisateur*, il convient de renseigner :

- Dans le bloc "Contact chez le déclaré S20.G00.07" : le type "09 Contact chez l'établissement centralisateur pour les IJ" (S20.G00.07.004), le nom et prénom du contact (S20.G00.07.001), l'adresse téléphonique (S20.G00.07.002) et l'adresse mél du contact (S20.G00.07.003).
- Dans le bloc "Arrêt de travail S21.G00.60" : le Siret Centralisateur (S21.G00.60.600) ainsi que l'IBAN (S21.G00.60.007) et le BIC (S21.G00.60.008) de cet établissement. Ces rubriques sont en effet obligatoires en cas de subrogation.

Pour les établissements employeurs non rattachés à un autre établissement centralisateur, les consignes de déclaration restent inchangées. Il convient de ne pas alimenter la rubrique S21.G00.60.600 (Siret Centralisateur). La rubrique S20.G00.07.004 (Contact chez le déclaré) devra être renseignée avec le type "01 - Contact chez le déclaré pour les IJ".

Il est important que ces 2 nouvelles rubriques soient intégrées dans votre logiciel pour pouvoir émettre un signalement "Arrêt de Travail" dans les normes et que ce dernier puisse être traité par la CNAM.

Si votre logiciel n'a pas encore intégré cette rubrique, il est nécessaire de vous rapprocher de votre éditeur / intégrateur pour que le logiciel prenne en charge cette évolution. En attendant, il conviendra de déclarer l'arrêt de travail avec l'ancienne procédure, hors circuit DSN.
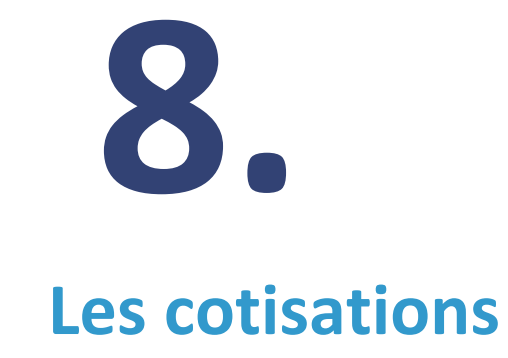

## **01. Les échéances déclaratives**

Pour les entreprises relevant du régime général, l'obligation de déclaration des cotisations est mensuelle, dont les échéances d'exigibilité sont le 5 ou le 15 du mois M+1. Concernant les multi-échéances, c'est-à-dire lorsqu'il y a plusieurs dates de paie au sein d'un même établissement pour une même période d'emploi, une fraction de DSN est attendue pour les salariés concernés, selon l'ordre suivant (exemple pour une entreprise de plus de 49 salariés) :

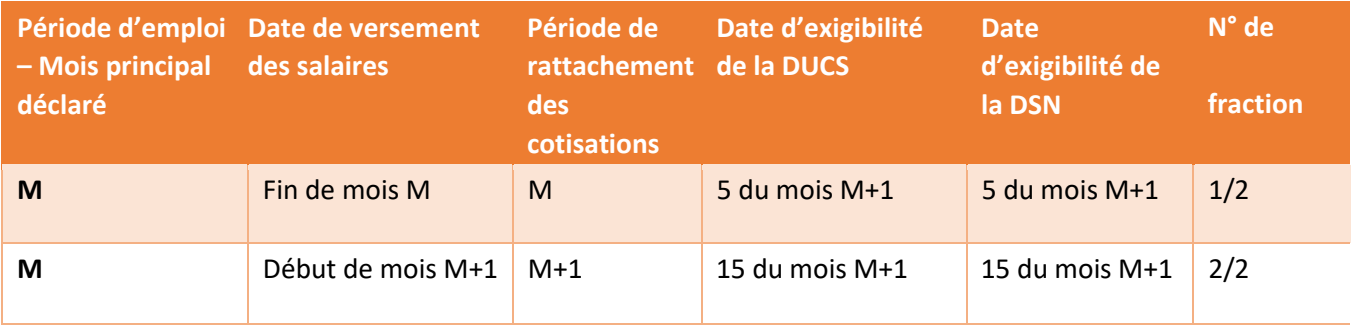

#### **02. Les types de cotisations**

La transmission des données de cotisations se fait **mensuellement** dans la DSN. 3 types de cotisations sont déclarés en DSN :

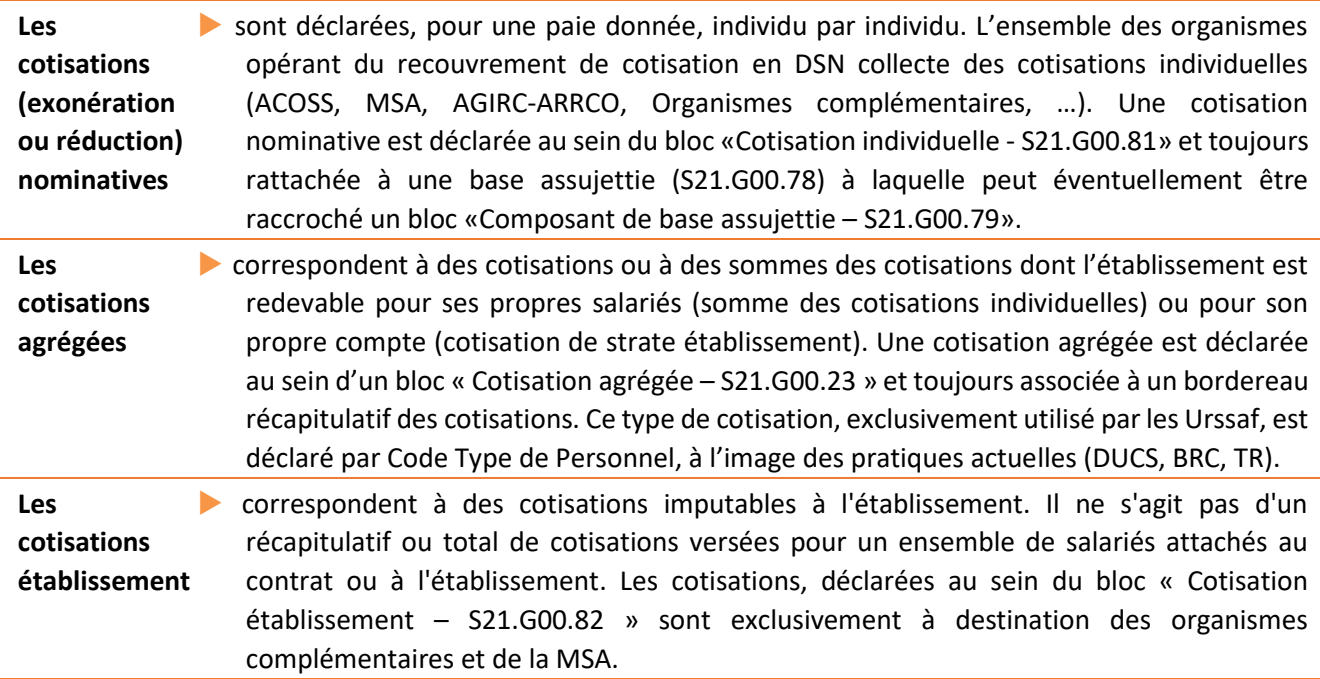

Les modalités déclaratives des cotisations à destination de chacun des organismes recouvreurs sont disponibles sur la base de connaissances :

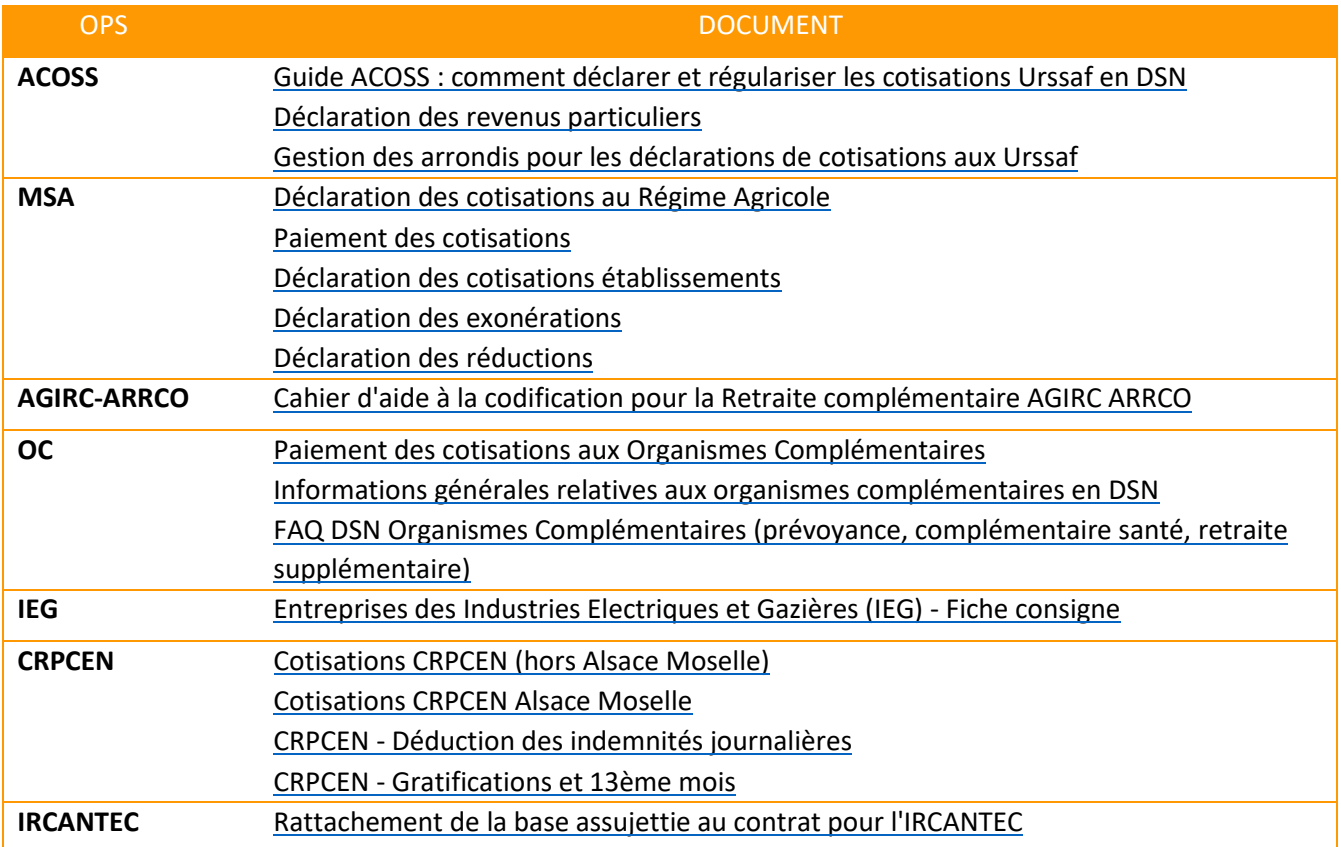

## **03. Le paiement des cotisations**

La DSN n'est pas structurante sur les obligations des entreprises en ce qui concerne les modes de paiement (virement, télépaiement, chèque, etc.). En revanche, seul le télépaiement (prélèvement SEPA) est directement géré en DSN. La DSN ne modifie pas les périodicités de paiement des cotisations sociales par les entreprises. Ainsi, en cas de retard de paiement des sanctions seront appliquées dans le cadre de la réglementation appliquée par chaque organisme.

S'ajoute pour les entreprises relevant du régime général, l'obligation de paiement mensuel, selon la règle à laquelle l'entreprise est soumise lorsqu'elle démarre la DSN. Pour toute précision juridique sur ces sujets, nous vous invitons à consulter l'article R.133-14 du code de la sécurité social[e en cliquant ici](https://www.legifrance.gouv.fr/affichCodeArticle.do?idArticle=LEGIARTI000029776048&cidTexte=LEGITEXT000006073189ici%20.)

#### **Le paiement pour les entreprises trimestrielles**

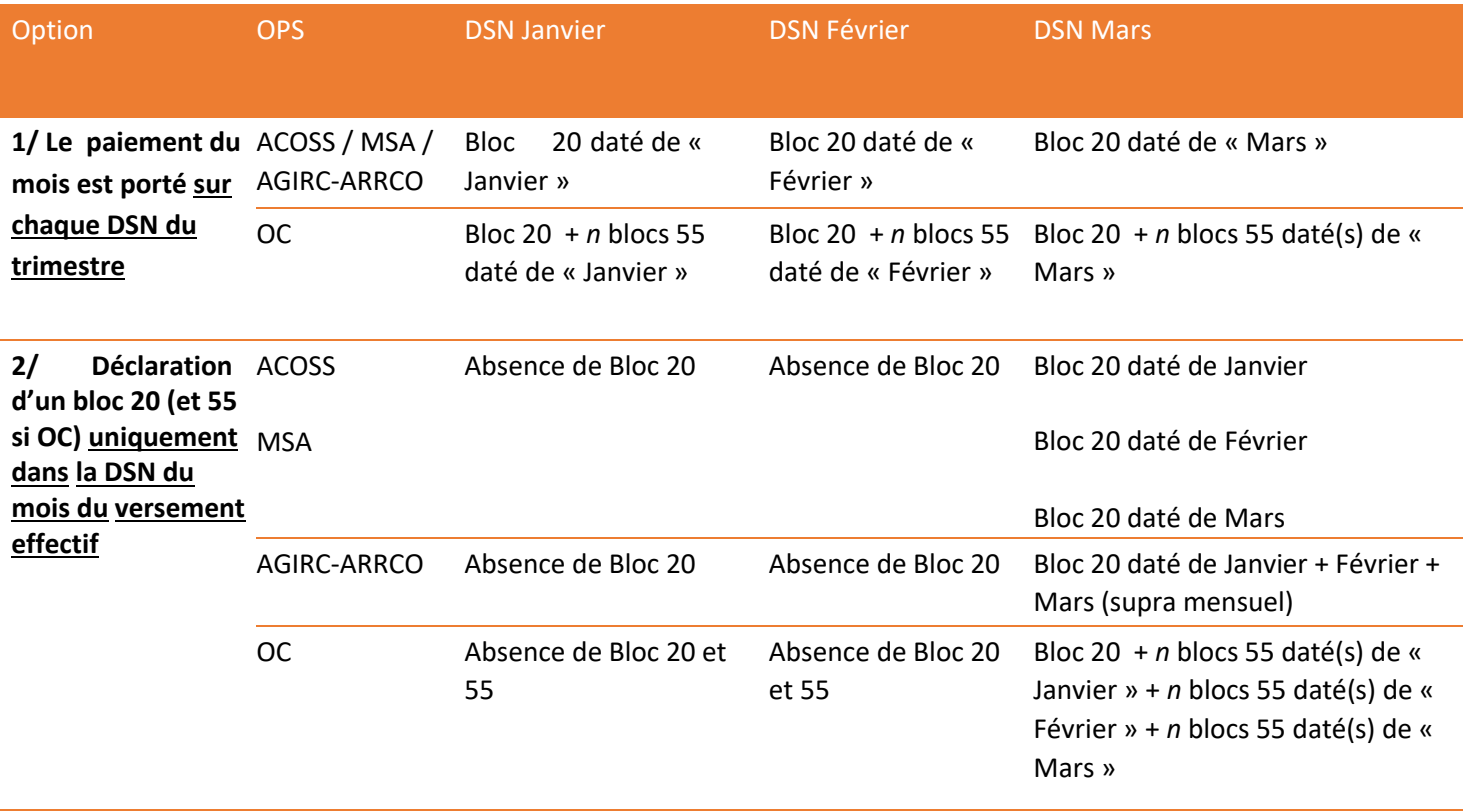

Ainsi, l'obligation de produire une DSN chaque mois ne remet pas en cause le paiement trimestriel des cotisations.

#### **La délégation du paiement**

Un établissement redevable de cotisations peut en déléguer le paiement à un autre établissement. La modalité déclarative d'une telle situation est exposée ci-dessous. A noter que quelques spécificités existent selon l'organisme recouvreur concerné. Pour plus de précisions, nous vous invitons à consulter la documentation disponible sur DSN.info.

#### **Alimentation du bloc « Versement OPS – S21.G00.20 » dans la DSN de l'établissement redevable - non payeur :**

- L'établissement payeur est identifié via la rubrique « **SIRET payeur – S21.G00.20.010** » pour un paiement à destination de la MSA, de l'AGIRC-ARRCO et des OC.
- Le SIRET du compte employeur pour le versement en lieu unique est quant à lui à renseigner en rubrique « Entité d'affectation des opérations – S21.G00.20.002 » pour un paiement à destination de l'ACOSS.

 La rubrique « Montant du versement - S21.G00.20.005 » est à alimenter du montant de cotisations dont le paiement est effectué par un autre établissement (ACOSS, MSA, AGIRCARRCO). Concernant un paiement de cotisation à destination d'un organisme de Prévoyance, cette rubrique est en revanche systématiquement valorisée à zéro.

#### **Alimentation du bloc « Versement OPS – S21.G00.20 » dans la DSN de l'établissement payeur :**

Pour un établissement qui paye exclusivement les cotisations relatives à son établissement, la rubrique « SIRET payeur - S21.G00.20.012 » n'est pas à déclarer.

Pour un établissement qui paye ses propres cotisations ainsi que celles d'autres établissements :

- La rubrique « SIRET payeur S21.G00.20.012 » est à renseigner, pour un paiement à destination de la MSA, AGIRC-ARRCO et des OC, du SIRET de l'établissement payeur
- La rubrique « Entité d'affectation des opérations S21.G00.20.002 » est à renseigner :
	- pour l'ACOSS : du SIRET du compte employeur pour le versement en lieu unique
	- pour l'AGIRC-ARRCO : du SIRET de l'établissement payé si l'établissement effectue un paiement par établissement et donc un bloc « Versement organisme de protection sociale - S21.G00.20 » par établissement

#### **Le versement en lieu unique (VLU) et le LUCEA (MSA)**

**[Le Versement en Lieu Unique \(VLU](http://dsn-info.custhelp.com/app/answers/detail/a_id/367/kw/VLU)**[\)](http://dsn-info.custhelp.com/app/answers/detail/a_id/367/kw/VLU) [pe](http://dsn-info.custhelp.com/app/answers/detail/a_id/367/kw/VLU)rmet aux entreprises multi établissements de centraliser auprès d'une seule Urssaf (dite Urssaf de liaison) leurs déclarations et paiement. Le dispositif VLU est :

- Obligatoire pour les entreprises de plus de 2000 salariés (article R.243-8 du Code de la Sécurité sociale et Arrêté du 15 juillet 1975)
- Proposé aux entreprises dont l'effectif annuel est de moins de 2 000 salariés.

Le LUCEA est un lieu unique de cotisations pour les employeurs agricoles (Arrêté du 14 décembre 2000 - Décret 2005-368 du 19/04/2005 - Article R741-12 du Code rural et de la pêche maritime). LUCEA permet à une entreprise implantée sur plusieurs départements de centraliser auprès d'une seule MSA (MSA de liaison) ses versements de cotisations pour les salariés de tous ses établissements. L'adhésion doit se faire avant le 1er septembre de l'année en cours pour une prise en compte du LUCEA l'année suivante.

#### **04. Le changement de compte bancaire**

En cas de changement de compte bancaire, il incombe au déclarant d'indiquer les coordonnées bancaires valides le jour de l'exigibilité du paiement. Pour un trimestre comportant des mois M1, M2 et M3, si les coordonnées bancaires de la période M1 et M2 ne sont plus valides sur le mois M3 du trimestre en cours, vous devrez les modifier.

**GUIDE D'UTILISATION DE LA DSN 18/07/2019**

Vous devrez donc modifier les paiements rattachés aux coordonnées bancaires invalides de M1 et M2 par le module de télépaiements et produire un versement rattaché à M1 et M2 sur des coordonnées bancaires valides dans la déclaration M3. À noter qu'il n'y a pas de restriction sur le nombre de comptes bancaires pouvant être utilisés en DSN. Consultez le guide du paiement des cotisations URSSAF [\(en cliquant ici\)](http://www.dsn-info.fr/documentation/paiement-urssaf-dsn-p2.pdf) et la fiche consigne dédiée [\(en cliquant ici\).](http://dsn-info.custhelp.com/app/answers/detail/a_id/452/kw/compte%20bancaire)

#### **05. Le changement de modalité de paiement**

Le changement de modalité de paiement entre virement / télépaiement est possible, sous réserve, en ce qui concerne l'URSSAF, du respect de l'obligation de virement pour les entreprises redevables de plus de 7 millions d'euros de cotisations et contributions par an.

**Rappel :** le paiement dématérialisé est obligatoire pour les entreprises redevables de plus de 20.000 euros de cotisations par an, à compter du 01.01.2015. La répartition des sommes à payer sur multimode de paiements est également possible, sous réserve du respect des obligations mentionnées ci-dessus.

#### IMPORTANT :

Le télépaiement des cotisations URSSAF doit impérativement être au format SEPA. Pour cela, vous devez soit vous connecter sur votre tableau de bord pour télécharger le mandat, soit accéder aux services + de l'URSSAF afin de l'éditer. Si vous souhaitez supprimer un compte bancaire, vous devez au préalable, à partir des services +, révoquer le mandat puis demander la suppression du compte bancaire.

#### **06. La régularisation des cotisations**

La DSN est une déclaration mensuelle à laquelle s'applique le principe de régularisation au mois le mois. Ainsi, en cas d'erreur déclarative (omission de déclaration ou déclaration incorrecte d'une information en M) ou connaissance d'une information post date de clôture de la paie, il convient de régulariser la situation dans la DSN mensuelle du mois suivant, soit M+1. Après dépassement de l'échéance de dépôt de la DSN mensuelle (5 ou 15 M+1), aucun envoi de DSN "annule et remplace" n'étant possible, la correction peut uniquement intervenir dans la DSN mensuelle du mois suivant.

[La note sur les régularisations](http://www.dsn-info.fr/documentation/note-regularisation-dsn.pdf) [a](http://www.dsn-info.fr/documentation/note-regularisation-dsn.pdf) pour objet de présenter aux déclarants les modalités de correction de l'ensemble des données déclarées en DSN lorsqu'il n'est plus possible de corriger celles-ci via l'envoi d'une DSN mensuelle en mode " annule et remplace ".

Son caractère a une vocation exhaustive : elle présente, pour chacune des rubriques de la DSN mensuelle, les différentes sources d'écart et les modalités à appliquer en conséquence :

Donnée déclarée de manière erronée en DSN

- Donnée incorrecte en paye ou non gérée en paye en M (en raison d'une connaissance tardive de celleci), objet d'un rappel en paye de M+1 et en DSN afférente.
- Donnée non déclarée en DSN alors que celle-ci était portée en paye de manière correcte
- Donnée non gérée en paye car non advenue, mais déclarée à tort en DSN.

L'analyse ne porte que sur les rubriques présentes dans le message de la DSN mensuelle. Elle amène à distinguer la correction d'un montant (exemple : correction d'un montant de rémunération, de prime, de cotisation…), de la correction d'une donnée ne contenant pas un montant (exemple : correction d'une erreur frappant la nature du contrat, correction d'une période d'absence déclarée à tort, etc.).

**De manière générale, il est rappelé que la correction des données doit être considérée dans le contexte de la connexité technique et logique des données, telle que régie par les contrôles embarqués de la norme ou telle que l'imposent les logiques métiers.** 

**Une erreur déclarative sur une donnée étant susceptible d'impliquer des erreurs sur d'autres données du message DSN, il est essentiel de veiller à ce que la correction dans la DSN du mois suivant soit apportée sur la totalité des données impactées par l'erreur initiale.** 

## **07. La déclaration du code risque et du taux accident du travail**

A la création de son établissement, l'employeur dont les salariés relèvent du Régime Général Accidents du Travail reçoit de la CARSAT une notification de taux Accidents du Travail. Ensuite chaque année, au cours du mois de janvier, il reçoit une notification annuelle de taux Accident du Travail. L'employeur doit extraire les éléments " code risque " et " taux AT " de ces notifications de taux pour alimenter sa DSN. Le code risque accident du travail notifié par la CARSAT représente l'activité de chacun des établissements et reflète les risques qui leur sont afférents. Il se compose de 3 chiffres, 2 lettres, plus " B " si un taux bureau a été attribué : exemple : 342AB / 342ABB). Un taux annuel de cotisation est donc fixé pour chacun des risques. Pour le trouver, il convient de se reporter à la dernière notification adressée par la CARSAT.

**A NOTER** : L'employeur ne peut déclarer un code risque qui ne lui a jamais été notifié même s'il semble mieux lui convenir. Chaque code risque utilisé dans la DSN doit avoir été notifié par la CARSAT. Lors de la création de l'établissement, si la notification de taux Accidents du Travail Maladies Professionnelles n'est pas encore reçue au moment de l'établissement de la DSN, et seulement dans ce cas- là, indiquez en rubrique S21. G00. 40. 040 un code risque égal à " 999ZZ " et ne rien saisir dans la rubrique " taux de cotisation accident du travail " S21. G00. 40. 043. [\(](http://dsn-info.custhelp.com/app/answers/detail/a_id/863/kw/code%20risque%20et%20taux)*cliquez ici[.\)](http://dsn-info.custhelp.com/app/answers/detail/a_id/863/kw/code%20risque%20et%20taux)*

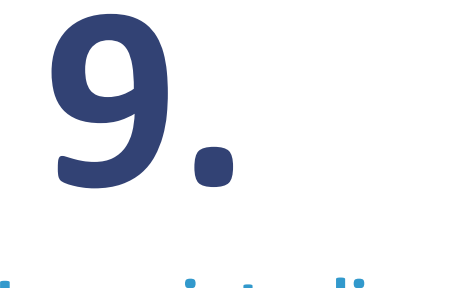

## **Les sujets divers**

## **01. La déclaration des revenus particuliers**

Des consignes spécifiques ont été élaborées pour les revenus dits particuliers du fait de leur caractère non salarial (jetons de présence, sommes versées par tiers, allocation de chômage pour les entreprises en autoassurance chômage, …) ou bien du fait de leur non-rattachement à un contrat de travail en particulier. Les modalités déclaratives relatives aux éléments de revenus dits « particuliers » suivants sont disponibles sur DSN info :

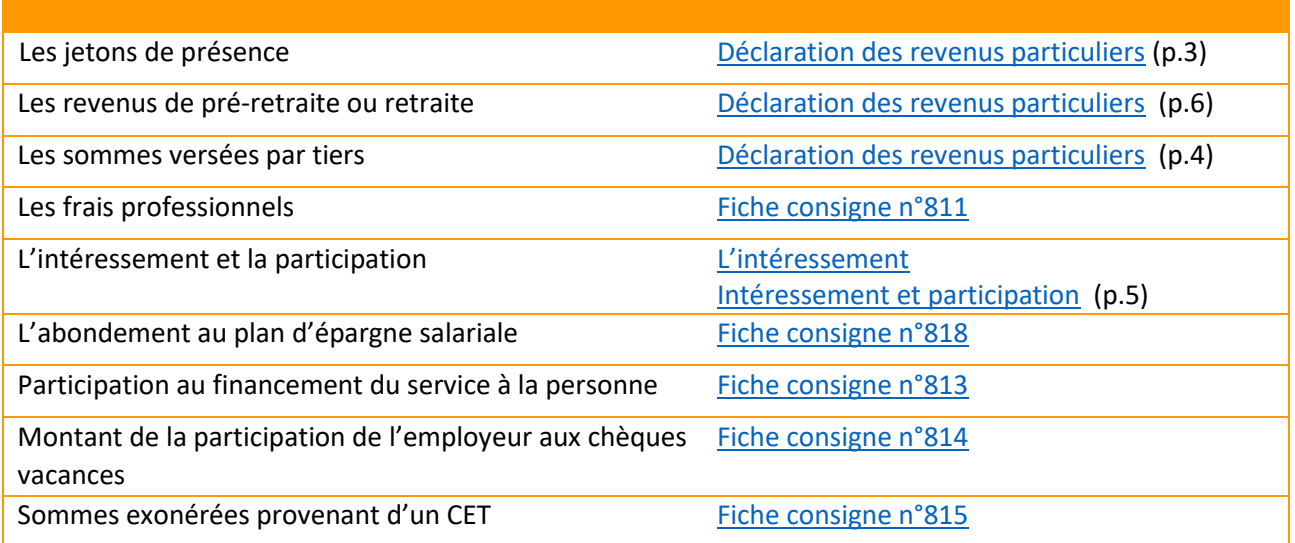

#### **02. La déclaration des changements en DSN**

La situation d'un salarié, les informations permettant de l'identifier et les caractéristiques de son contrat sont susceptibles d'évoluer. En ce sens, les données déclarées chaque mois en DSN sont également susceptibles de changements ou de corrections.

Ces changements, qui présentent un impact en termes d'identification et/ou en termes de protection sociale, sont déclarés par le biais des blocs « Changements Individu – S21.G00.31 » et « Changements Contrat – S21.G00.41 ».

Le bloc Changements Individu (S21.G00.31) ne contient que des données identifiantes, alors que le bloc Changements Contrat (S21.G00.41) contient pour sa part des données identifiantes et non identifiantes dites de modalités (par exemple la quotité de travail du contrat, la modalité d'exercice du temps de travail, le code complément PCS-ESE, etc.).

Une note intitulée « [Blocs changements -](http://dsn-info.custhelp.com/app/answers/detail/a_id/750/kw/changements) [Déclaration des changements de données identifiantes en](http://dsn-info.custhelp.com/app/answers/detail/a_id/750/kw/changements) [DSN](http://dsn-info.custhelp.com/app/answers/detail/a_id/750/kw/changements) » ainsi qu'un support intitulé « [Déclaration des changements de modalités du contrat en DSN](http://dsn-info.custhelp.com/app/answers/detail/a_id/903/kw/changements) [phase 3](http://dsn-info.custhelp.com/app/answers/detail/a_id/903/kw/changements) », abordent les principes de la déclaration des changements en DSN de manière illustrée. Des cas détaillant des situations concrètes et les éventuelles modalités de déclaration de changements pour des situations de

changements de données identifiantes est disponible sur [www.dsn-info.fr.](http://www.dsn-info.fr/) Les principaux exemples concernant les types de changements à réaliser :

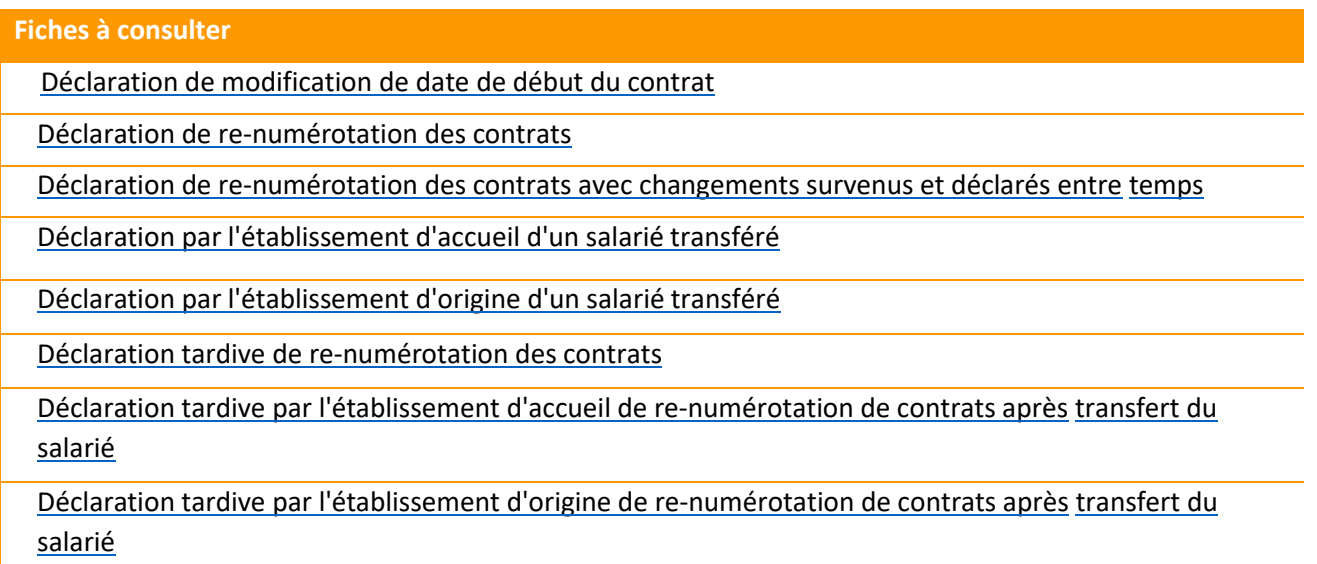

#### **03. La taxe sur les salaires**

Conformément à l'Article 39 de l'Annexe III du Code Général des Impôts, la déclaration de **l'assujettissement d'une entreprise à la taxe sur les salaires** doit être transmise au plus tard le 31 janvier de l'année 'N+1' au titre de l'année 'N', ou dans les soixante jours.

#### **Fiche à consulter**

[Fiche consigne taxe sur les salaires](http://dsn-info.custhelp.com/app/answers/detail/a_id/793/kw/assujettissement%20taxe%20sur%20les%20salaires) 

#### **04. Le véhicule technique – S89**

Certaines données figurant dans le Cahier technique ne relèvent pas du champ de la norme NEODeS mais sont issues de la DADS-U. Il appartient à chaque établissement de choisir s'il souhaite déclarer ces données via la DSN, en complément des données sociales ou via une autre formalité.

Ces blocs et rubriques sont regroupés au sein de la structure S89 du cahier technique. Certaines de ces données à finalité fiscale peuvent avoir également une finalité sociale. Pour plus de détails concernant les données du véhicule technique, consulter le cahier technique de la DSN ainsi que les fiches associées :

**Fiches à consulter**

[La déclaration des honoraires](http://dsn-info.custhelp.com/app/answers/detail/a_id/816/kw/816)

[Les actions gratuites](http://dsn-info.custhelp.com/app/answers/detail/a_id/794/kw/794)

[Options sur titre / stock-options](http://dsn-info.custhelp.com/app/answers/detail/a_id/796/kw/796)

[Bon de souscription de parts de créateur d'entreprise](http://dsn-info.custhelp.com/app/answers/detail/a_id/798/kw/798) [-](http://dsn-info.custhelp.com/app/answers/detail/a_id/798/kw/798) [BSPCE](http://dsn-info.custhelp.com/app/answers/detail/a_id/798/kw/798)

# **10. Les aides mises à disposition**

**GUIDE D'UTILISATION DE LA DSN 18/07/2019**

#### **01. Le site [dsn-info.fr](https://www.dsn-info.fr/)**

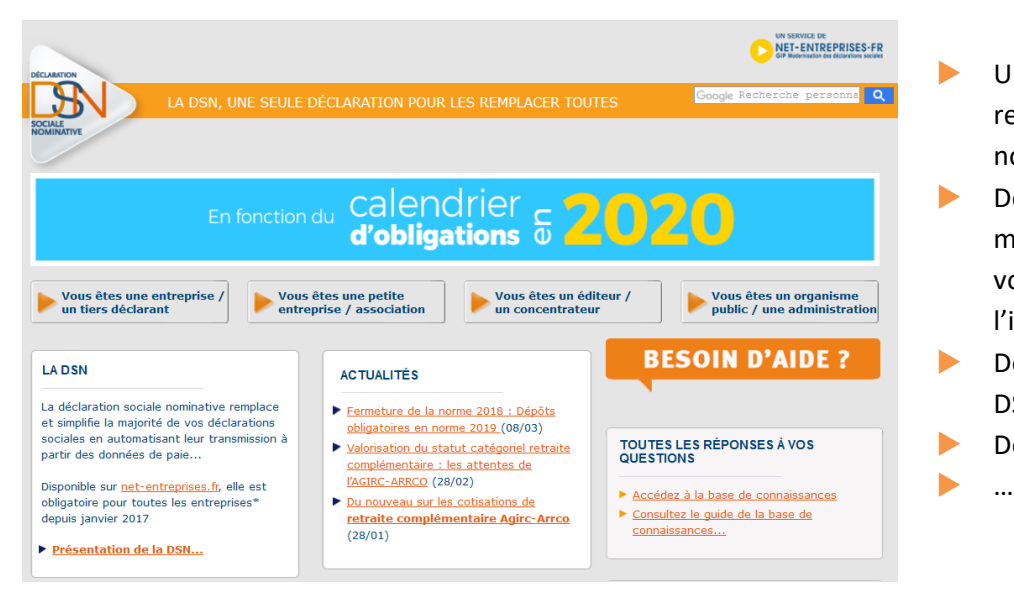

- Un site dédié à l'information relative à la déclaration sociale nominative.
- Des entrées spécifiques ont été mises en place en fonction de votre profil afin de vous apporter l'information adéquate.
- **Des actualités relatives au projet** DSN mises en exergue
- **Des témoignages vidéos**

**02. [La base de connaissances DSN](http://dsn-info.custhelp.com/)**

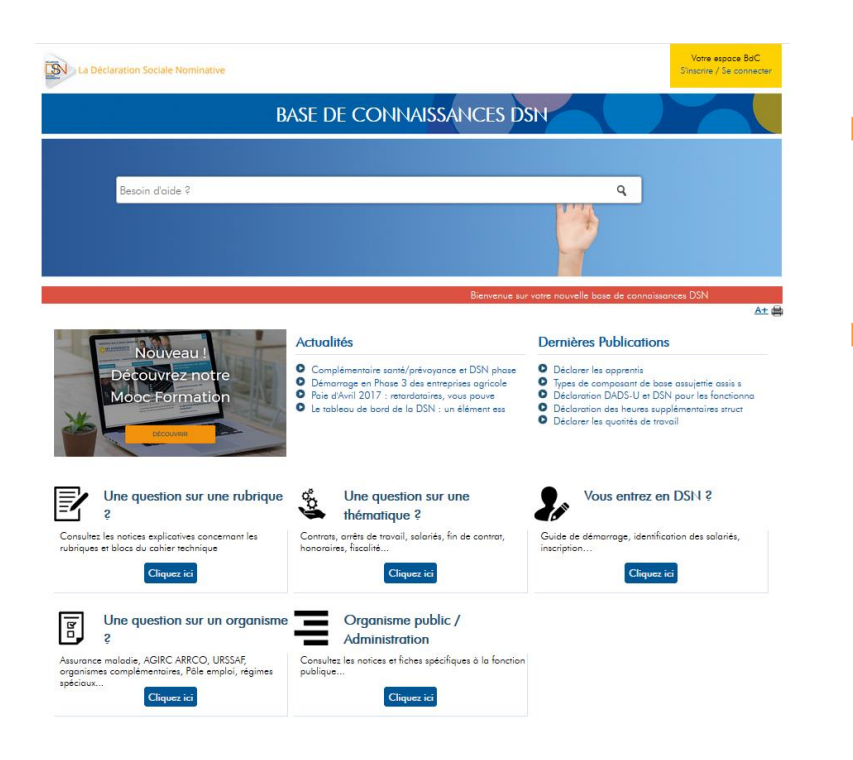

- **Une base de connaissances recensant** l'ensemble de la documentation DSN accessible soit par une recherche en langage naturel soit par une recherche par thématique.
- Nous vous conseillons de créer un espace BdC afin d'être informé par notifications de toute mise à jour ou création de fiche sur le projet DSN.

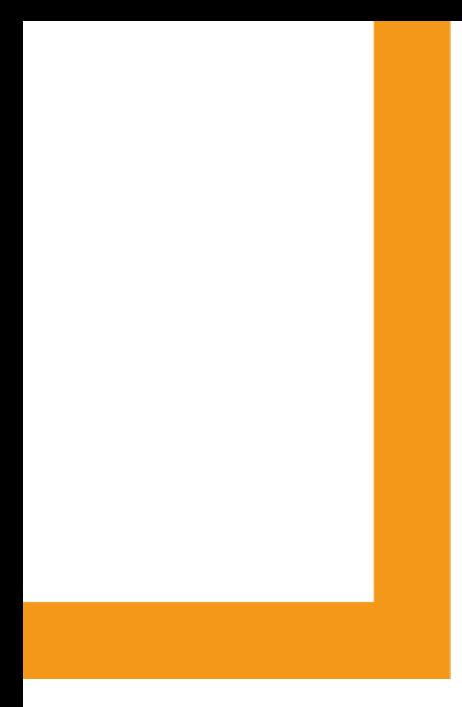

## **Net-entreprises.fr**